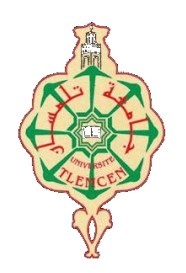

جامعة أبو بكر بلقايد– تلمسان

**Université Abou Bakr Belkaïd de Tlemcen**

**Faculté de Technologie Département de Génie Biomédical Laboratoire de Recherche de Génie Biomédical**

# **MEMOIRE DE PROJET DE FIN D'ETUDES**

**pour obtenir le Diplôme de**

# **MASTER en Génie Biomédical**

*Spécialité :* **Informatique Biomédicale**

**Présenté par : ABAYAHIA Imane**

# **GESTION AUTOMATISÉE D'UN CABINET DENTAIRE**

# **Soutenu le 28 mai 2015 devant le Jury**

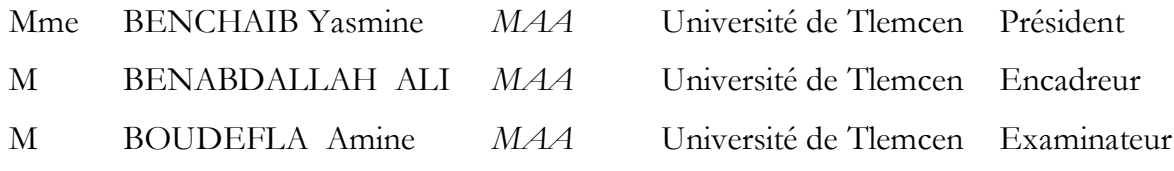

# **Année universitaire 2014-2015**

Dédicace:

À mes parents

Aux êtres qui me sont les plus chers

Devant tous les sacrifices que vous avez

Consentis pour moi

À mes sœurs et Frères

À tous ma famille

À tous mes amis et collègues

À tous ceux qui ont contribué à ma

Formation

Imane

# Remerciement :

En préambule à ce mémoire nous remerciant ALLAH qui nous aide et nous donne la patience et le courage durant ces langues années d'étude. J'adresse aussi mes remerciements à ma famille et à mon entourage pour leur soutien, leur patience et leur persévérance. Je remercie aussi les gens du cabinet dentaire de Tlemcen et m la direction générale de ce cabinet qui m'a donné la chance de les assister dans leur travail et de contribuer à faire avancer les choses. Je remercie aussi les professeurs chez qui j'ai pu assister durant mon cursus universitaire, je remercie tout particulièrement mon encadreur BENABDALLAH ALI, pour ses conseils avisés et ses remarques pertinentes. Je remercie aussi les membres du jury, M. BOUDEFLA Amine et Mm.BENCHAIB Yasmine pour avoir accepté de juger le présent travail.

Nos remerciements s'étendent également au Chef de département ainsi qu'à tous nos professeurs et examinateurs de la Faculté de Technologie pour la richesse et la qualité de leur enseignement et qui déploient de grands efforts pour assurer à leurs étudiants une formation actualisée.

On n'oublie pas nos parents pour leur contribution, leur soutien et leur patience.

Enfin, nous adressons nos plus sincères remerciements à tous nos proches et amis, qui nous ont toujours soutenue et encouragée au cours de la réalisation de ce mémoire.

Merci à tous et à toutes.

# **Introduction générale :**

 Dans sa pratique, Le monde connait une avance technologique considérable dans tous les secteurs et cela grâce à l'informatique qui est une science qui étude les techniques du traitement automatique de l'information ; elle joue un rôle important dans le développement de l'entreprise et d'autre établissement.

 Avant l'invention de l'ordinateur on enregistrait toutes les informations manuellement sur des supports en papier ce qui engendrait des problèmes tel que la perte de temps considérable dans la recherche de ces informations ou la dégradation de ces dernières.

 Ainsi jusqu'à présent l'ordinateur reste le moyen le plus sûr pour le traitement et la sauvegarde de l'information. Cette invention a permis d'informatiser les systèmes d'information des entreprises. Cette machine devient un outil indispensable qui aide à la prise de décision et se trouve dans tous les domaines d'activité.

 Le système d'information d'un cabinet médical ou d'un cabinet dentaire doit être organisé de manière à faciliter les activités quotidiennes des acteurs travaillant dans ce cabinet .il comprend deux partie (logicielle et matérielle).

 La partie « logiciel représente les logiciels de gestions de cabinets dentaires (cabinets Médicaux), et la partie matériel (ordinateurs, réseaux,…etc.) permet à l'ensemble de ces logiciels de fonctionner et de communiquer.

 L'objectif de notre projet présenté dans ce mémoire est la conception et la réalisation d'une application de gestion d'un cabinet dentaire. Cette application permet d'automatiser le system d'information de ce cabinet et permet de :

- $\checkmark$  Faciliter la gestion des rendez-vous.
- $\checkmark$  Avoir un accès rapide aux dossiers (ex : Dossiers patients).
- $\checkmark$  Faciliter la manipulation des données.
- $\checkmark$  Construire une base de données pour les maladies.
- $\checkmark$  Simplifier l'établissement des ordonnances.
- ……………………………………………..

Ce mémoire s'articule sur trois chapitres :

- le premier chapitre consiste à présenter théoriquement le cabinet dentaire.
- le deuxième chapitre présente la spécification du système.
- le troisième chapitre spécifie l'environnement technologique de l'application ainsi que la description des différentes tâches accomplies au titre de la réalisation, et finalement une conclusion qui établit un bilan du travail et dresse les perspectives du projet.

# **I. Chapitre I : Présentation théorique**

# **I.1.Introduction:**

 De nos jours, il n'est plus aisé de définir les enjeux des nouvelles technologies de l'information dans la professionnalisation de la médecine. En effet, elles représentent un véridique, aident dans le travail du médecin et elles assurent la communication et la collaboration avec ses correspondants spécialistes et patients. Donc dans ce chapitre ; on va présenter le cahier des charges du projet. Donc c.-à-d. on va effectuer une étude de l'existant du projet et les solutions proposées et on précisera les besoins fonctionnels et non fonctionnels.

# **I.2.Le cabinet dentaire :**

 « Le cabinet dentaire occupe le sommet de la pyramide de la chaîne de travail pour le chirurgien dentiste. Sa bonne conception contribue à augmenter l'efficacité et la rentabilité de l'odontologiste. Elle améliore également l'image et le confort du cabinet dentaire vis-à-vis des patients. Les architectes, considérés comme des ergonomes, contribuent à cette conception et à l'évaluation des tâches du travail, du matériel, des environnements et des systèmes, en vue de les rendre compatibles avec les besoins, les compétences et les limites des personnes. Le profil architectural d'un cabinet dentaire doit être le fruit d'une étroite collaboration entre le chirurgien dentiste qui expose ses besoins et l'architecte qui est tenu d'observer certaines règles en matière de construction. L'architecte doit travailler ensuite avec les fournisseurs de matériel dentaire qui lui imposent une série de contraintes techniques. Le cabinet dentaire est composé de différentes pièces dont certaines sont indispensables et d'autres facultatives .Ces pièces doivent être construites suivant les règles de l'ergonomie afin de permettre aux chirurgiens dentistes et au personnel de travailler dans un milieu confortable».[1]

7

# **I.3.Présentation du Cabinet Dentaire CHU de Tlemcen :**

 Le Cabinet Dentaire de CHU de Tlemcen a ouvert ses portes en 1984. C'est une section de CHU de Tlemcen.

Le CD de Tlemcen est un établissement public à caractère administratif doté de personnalité morale et d'autonomie financière.

C'est un établissement de soins, de formation et de recherches en médecine et sciences médicales.

L'établissement est administré par un conseil d'administration et dirigé par un directeur général assisté dans l'exercice de ses fonctions par un conseil médical.

Et pour la description :

Le cabinet est constitué par des pièces indispensables et des pièces facultatives :

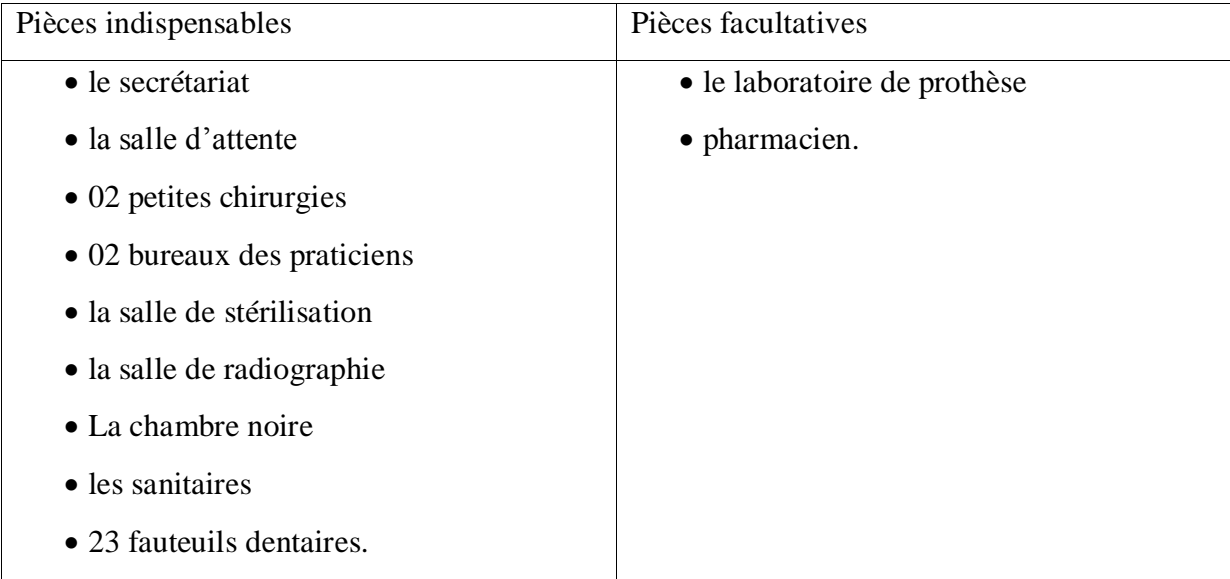

Figure I.1- Les pièces indispensables et facultatives de CD de CHU-T.

**I.3.a. Pièces indispensable :**

# Le secrétariat :

 Le secrétariat enregistre pour chaque patient, le nom, le prénom, la date de naissance. Elle enregistre aussi les rendez-vous demandés par téléphone.

« C'est la véritable tour de contrôle de la partie administrative, en ce sens qu'il joue un rôle central dans le système de communications de tout le cabinet. C'est à ce niveau que se collectent, s'élaborent et se transmettent toutes les informations cliniques, para cliniques, et extra cliniques. Si le système de communications internes et externes (interphones, systèmes visuels et acoustiques) est bien conçu, les déplacements et les interruptions de travail dans le cabinet pourront être réduits de façon significative ». [2]

Donc le secrétariat a de nombreuses missions :

- elle accueille les patients et les renseigne sur les différentes démarches administratives à accomplir ;
- elle constitue le dossier administratif et médical des patients ;
- elle fixe les rendez-vous des patients auprès des médecins spécialistes (radiologie..).
- elle fait le suivi, le classement et l'archivage des dossiers médicaux ;
- elle diffuse à l'équipe médicale les informations émanant de l'administration.

### La salle d'attente :

 « La salle d'attente, qui est un lieu d'inactivité physique, apparaît comme un lieu d'inactivité intellectuelle. Après le secrétariat, ce lieu semble approprié pour une mise en condition du patient.

Par la lecture inconsciente de l'environnement, le patient se sentira détendu ou pour le moins, non agressé par un environnement clinique dans lequel il n'a pas encore pénétré. C'est pourquoi, nous allons décrire certains points de décoration qui permettent de relaxer les patients en salle d'attente ». [3]

# La petite chirurgie :

 C'est la chirurgie où sont examinés et traités les patients, c'est donc le lieu de rencontre obligé entre le praticien et le patient. C'est un lieu qui donne naissance à des minutes

9

productives, en ce sens que le praticien y fournit ses prestations en échange des honoraires qu'il exige de ses patients.

C'est à ce niveau que le chirurgien dentiste et son assistant passent la plus grande partie de leur temps, et c'est l'endroit où le patient se sent le moins à l'aise.

Les bureaux des praticiens :

 Dans les deux bureaux, Les praticiens pourrais recevoir sa clientèle et ses visiteurs en toute intimité.

La salle de stérilisation :

« La salle de stérilisation joue des rôles très important :

- elle héberge l'équipement de stérilisation (autoclaves ou autre stérilisateurs, nettoyeurs à ultrasons, systèmes de purge des pièces à main) et les fournitures (nettoyants, désinfectants, stérilisants, emballages, tests de stérilité par spores bactériennes) ;

- elle diminue la possibilité de contamination croisée étant donné que les produits contaminés sont traités dans une zone distincte ;

- elle protège le personnel du cabinet en minimisant le contact avec les produits contaminés;

- elle rend plus efficaces les procédures de nettoyage, de désinfection et de stérilisation ;
- elle permet de séparer les produits contaminés, désinfectés, stérilisés et jetables ;

- elle cache à la vue les produits contaminés et les déchets ;

- elle sert d'entrepôt aux produits en instance de réutilisation ». [2]

# La salle de radiographie :

 « Elle abrite l'appareil de radiographie. Pour contenir les rayonnements diffusés secondairement émis par les rayons X, les murs de cette salle doivent jouer un rôle d'écran. Tout matériau peut constituer un écran (brique, béton ou acier). Toutefois, plus la densité du matériau est élevée, plus la protection est assurée sous une faible épaisseur. Il faut

donc considérer la couche de demi-absorption du matériau utilisé. On peut aussi choisir de doubler les parois des murs par une couche de plomb isolante ». [2]

# La chambre noire :

 C'est le lieu de développement des clichés radiographiques. L'idéal serait d'avoir une pièce de 1,5 m de largeur et 2,5 m de longueur. Pour éviter que la lumière ne pénètre à l'intérieur de la salle son accès doit se présenter sous la forme d'un couloir en chicane.

Le développement d'un cliché radiographique passe par son trempage successif dans quatre bains contenus dans quatre bacs incorporés qui doivent donc être aménagés à proximité d'une paillasse qui permettra la manipulation des produits de radiographie.

Un lavabo en porcelaine épaisse ou en acier inoxydable, une poubelle et un espace de rangement des clichés radiographiques seront également nécessaires, ainsi qu'un système de ventilation pour l'évacuation des vapeurs chimiques dégagées lors des procédures de développement. A titre facultatif, on peut installer une soufflerie pour le séchage des films et un thermostat pour réguler la température de l'eau de rinçage ». [2]

# Les sanitaires :

 Le personnel peut utiliser les mêmes toilettes que les patients mais il est préférable que ce ne soit pas le cas si l'espace disponible le permet. Cette préférence s'explique d'une part par le fait que l'usage des toilettes par les patients ne se fait pas toujours convenablement, ce qui pose un problème d'entretien, et d'autre part le personnel ayant des contraintes de temps, doit pouvoir accéder facilement aux sanitaires sans devoir attendre. Toutefois la propreté de ces toilettes doit être maintenue constamment au risque d'altérer l'image du cabinet.

### Fauteuil dentaire :

 « Le fauteuil est équipé de deux vérins électriques (Repérés 2a et 2b sur les documents techniques DT 8 et DT 9) qui vont permettre l'installation du patient dans une position couchée particulière. Lors de la mise en marche, deux bips sonores annoncent un bon fonctionnement de la platine. Le fauteuil peut se commander de trois endroits différents :

- commande au pied ;

- commande sur le clavier de la console;
- commande sur le clavier du support aspiration ». [4]

# **I.3.b. Pièces facultative :**

# Le laboratoire de prothèse :

 Le laboratoire de prothèse dentaire est, par définition, le lieu où sont fabriquées les prothèses.

Sauf dans les cas où le chirurgien-dentiste assure lui-même, dans un laboratoire annexé au cabinet, la réalisation de tout ou partie de ses travaux prothétiques, le laboratoire de prothèse est au prothésiste ce que le cabinet est au chirurgien-dentiste. C'est à dire que les deux professions sont nécessairement complémentaires puisqu'il paraît difficilement concevable que le praticien puisse réaliser, même s'il en a la compétence, toutes les prothèses qu'il élabore, qu'il conçoit pour ses patients.

Ainsi, s'il est convenu d'affirmer que le concepteur de la prothèse est et doit rester, en fin de compte, le praticien, la collaboration avec le prothésiste, exécutant, réalisateur, est indispensable afin de maîtriser tous les problèmes, toutes les difficultés qui peuvent se présenter au cours des différentes phases d'exécution. Le dialogue, la concertation, la communication, logiques de complémentarité, sont une nécessité de tous les instants qui nous paraît évidente, dans l'intérêt certes des deux protagonistes pour leur plus grande satisfaction et surtout de celle des patients à qui sont destinées les restaurations. Plus encore, la connaissance et l'estime réciproques débouchent parfois sur une véritable complicité, expression sublimée de la complémentarité entre ces deux acteurs essentiels de la chaîne prothétique.

### Pharmacien :

 L'aménagement d'une salle de pharmacien destinée au stockage des médicaments et de matériaux s'avère nécessaire pour décongestionner la salle de stérilisation. Bien entendu la dimension de cette salle dépendra du nombre de fauteuils dentaires et du mode d'approvisionnement du cabinet.

Donc l'aménagement du local du pharmacien doit permettre :

- Une conservation préservant la qualité des médicaments et du matériel ;
- Une gestion rationnelle des stocks ;
- Un environnement agréable pour l'équipe travaillant à la pharmacie et pour les patients qui la fréquentent.

# **I.3.c**. **Organigramme de CD de CHU-T :**

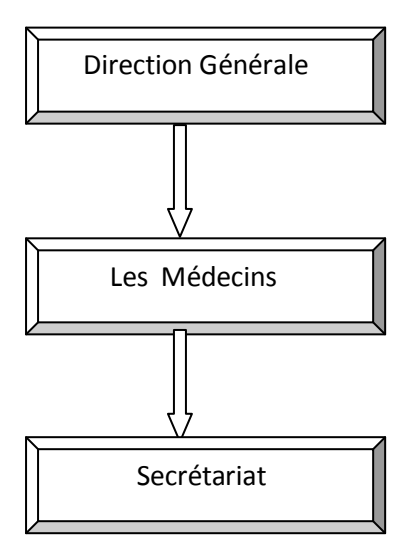

Figure I.2- Organigramme d'un cabinet dentaire de CHU-T.

# **I.4.Etude de l'existant :**

 Concernant la collecte d'information, on s'est basé sur des informations fournies par un cabinet de dentiste.

En outre, cette collecte préalable d'informations est basée aussi sur les renseignements fournis par le directeur de recherche et de développement.

Enfin, il faut préciser que la documentation et la visualisation d'un ensemble des solutions web ont été considérées comme une autre source de données qui comprend notamment celles qui sont indispensables pour permettre la mise en place du système.

# I.4.1.Présentation de l'application :

 Après notre stage dans un cabinet dentaire de Tlemcen nous avons eu l'opportunité d'effectuer ce projet de fin d'étude qui consiste à développer une application de gestion d'un cabinet dentaire.

En effet, cette application permet de gérer les patients d'un cabinet, de rentrer les observations de la consultation en cours, de préparer les ordonnances et les rendez-vous, et les certificats médicaux, et lettre d'orientation, et demande d'examen, de les sauvegarder et de gagner le temps d'écriture en utilisant les listes prédéfinies de médicaments, de signes cliniques, d'antécédents familiaux et médicaux, etc.

# I.4.2.Critique de l'existant :

 « La gestion de chaque cabinet dentaire peut avoir quelques difficultés ». Celles-ci peuvent se résumer dans :

- Des problèmes de gestion des rendez-vous avec les patients.
- $\triangleright$  Manque de sécurité (d'information, authentification)
- Perte et erreurs de données et de documents à cause du volume important des informations traités.
- $\triangleright$  Recherche difficile sur les registres qui engendre une perte de temps.
- Nombre important des archives accumulés qui engendre une difficulté de stockage.
- Dégradation et régression des archives à force de leur utilisation trop fréquente.
- Mauvaise codification sur quelques objets dans la gestion d'information.
- La répétition des informations relatives aux patients. [5]

# **I.5. La spécification des besoins :**

La spécification des besoins :

 « Comme les bonnes questions représentent la moitié de la réponse dans la plupart des domaines, en informatique une bonne spécification des besoins est primordiale. En effet, elle représente le travail le plus délicat et le plus significatif, mais elle-même repose sur une bonne spécification des besoins qui n'est autre que la question que doit se poser tout ingénieur au début de son travail " Qu'est ce qu'on veut que nous fassions ? ". Dans cette section nous allons présenter notre réponse à cette question. Donc, cette phase consiste à mieux comprendre le contexte du système, il s'agit de déterminer les fonctionnalités et les acteurs et d'identifier les cas d'utilisation initiaux ». [5]

I.5.1. Identification des besoins :

a. Les besoins fonctionnels :

« Les besoins fonctionnels représentent les principales fonctionnalités du système.

Ces besoins proviennent généralement des utilisateurs du système. L'application devra permettre :

- La gestion des utilisateurs : Cette partie permet l'ajout et la suppression des différents utilisateurs.

- La gestion du cabinet : Elle s'agit de la gestion des fiches des patients, la gestion des ordonnances, la gestion des rendez-vous et la gestion de certificats médicaux….etc.

- La gestion du stock : Elle sert à contrôler le stock d'un cabinet de dentiste.

- La gestion du planning : Elle concerne la vérification des rendez-vous ainsi que la possibilité au patient de saisir un rendez-vous via le net directement ». [5]

# b. Les besoins non fonctionnels :

 « A part les besoins fondamentaux, notre futur système doit répondre aux critères suivants:

*-* La rapidité du traitement: En effet, vu le nombre important des transactions quotidiennes, il est impérativement nécessaire que la durée d'exécution des traitements s'approche le plus possible du temps réel.

*-* La performance*:* Un logiciel doit être avant tout performant c'est-à-dire à travers ses fonctionnalités, il doit répondre à toutes les exigences des usagers d'une manière optimale.

*-* La convivialité*:* Le futur logiciel doit être facile à utiliser. En effet, les interfaces utilisateurs doivent être conviviales c'est-à-dire simples, ergonomiques et adaptées à l'utilisateur.

*-* La confidentialité*:* vu que les données manipulées par notre application sont critiques, nous devons garantir une sécurité optimale. Ainsi, les droits d'accès au système doivent être bien attribués, afin d'assurer la sécurité des données ». [5]

# I.5.2. Identification des acteurs :

« L'administrateur : Il possède le droit d'accéder aux différentes rubriques de l'application afin d'ajouter des nouveaux cabinets au réseau et d'attribuer des niveaux d'accès pour chaque utilisateur au niveau de son profil afin de lui permettre ou pas d'agir sur certaines données au niveau d'un module donné dans un établissement donné.

Le médecin : Le médecin peut être lui-même l'administrateur. Il peut gérer le planning de consultation quotidien. Il peut ajouter, modifier ou supprimer au niveau de la gestion des ordonnances, la gestion des fiches de patient,….. Ainsi que la gestion de stock.

La secrétaire : La secrétaire consulte la disponibilité du médecin et réserve un RDV pour un patient. Elle peut mettre à jour les fiches des patients et elle gère la facturation (montant et date de chaque facture). Ainsi, elle selon le choix du patient, se charge de suivre le RDV en lui envoyant un E-mail ou bien un SMS.

Le patient : Le patient peut accéder au planning des visites via internet afin de demander un RDV, il peut modifier ou annuler un RDV ».[5]

# **I.6. Déroulement des consultations :**

 Le tout a son rôle à jouer dans la clinique dentaire pour le bon déroulement d'un examen donné.

Quand un patient vient faire un examen :

- 1) Il doit être inscrit au bureau d'admission ou par un appelle téléphonique puis Le réceptionniste ou bien le secrétariat doit enregistrer son nom, son prénom, sa date de naissance pour avoir son âge.
- 2) Le patient passe en salle d'attente.
- 3) Quand le patient est appelé par le secrétariat pour passer son examen, il est dirigé vers un service d'examen dans laquelle se fera l'examen de sélection.
- 4) Dans un service d'examen, un ou plusieurs médecins (des médecins généralistes et des médecins spécialistes) sont attachés. Quand le patient passe chez un médecin, le médecin fait l'examen.
- 5) les résultats finaux par rapport à ce patient sont soit :
	- $\checkmark$  Le traitement complet des dents de ce patient
	- $\checkmark$  Le patient doit passer à la salle de radiographie
	- $\checkmark$  Le médecin prépare la liste des médicaments par rapport à ce patient.
- 6) le Médecin doit créer un rendez-vous pour le patient qui passe à la radiographie ou bien le patient qui va prend la liste des médicaments.

# **Chapitre I Présentation théorique**

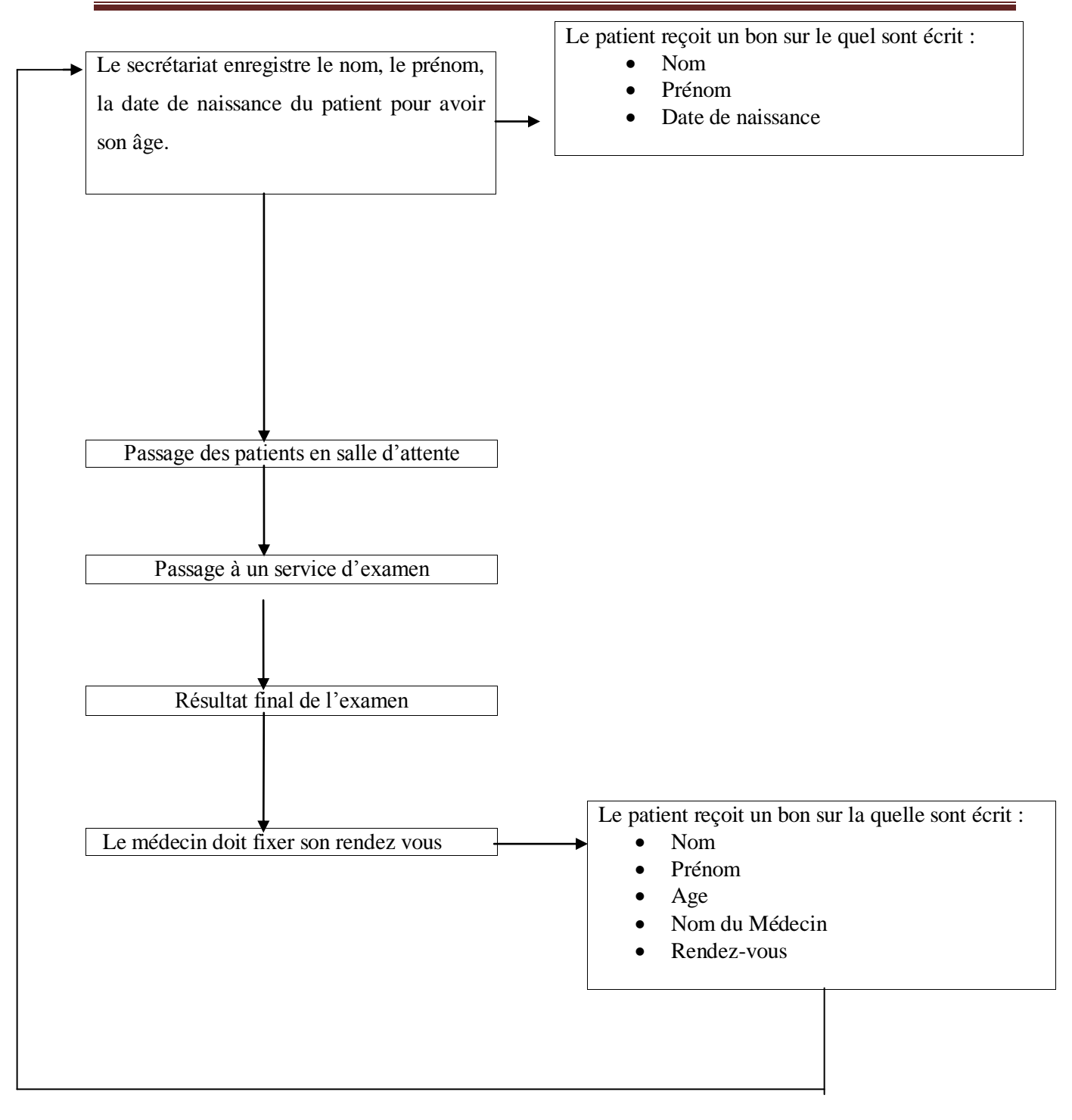

Figure I.3- Organigramme récapitulatif des déroulements des consultations pour chaque patient.

# **I.7. Proposition d'une solution** :

 Le problème est que toutes ces étapes sont faites sur papier, sauf pour les interprétations des résultats qui sont enregistrées sur une base de données et, donc, demandent l'enregistrement du nom, prénom, type d'examen, etc. Si le nom d'un patient doit être retrouvé, la recherche peut prendre beaucoup de temps pour ceux qui n'ont pas accès à la base de données. Afin de faciliter, d'accélérer et de journaliser leurs travaux, une base de données centralisée peut être un bon choix. Il convient donc de mettre en place un serveur pour la base de données et chaque utilisateur devra avoir un ordinateur à disposition relié au serveur.

# **I.8.Conclusion :**

Dans ce chapitre, nous avons pu donner une présentation claire de notre cadre de travail. En outre nous avons projeté l'objectif du système à développer.

Pour cela nous avons commencé par la présentation de l'organisme d'accueil et ses différents produits. Puis, nous avons pu introduire le projet que nous visons à développer. Par ailleurs nous avons fixé, dans ce chapitre les besoins de l'application pour répondre aux attentes du système.

Dans le chapitre suivant, on va parler sur les étapes fondamentales pour le déroulement et le développement de notre système de gestion d'un cabinet dentaire, donc nous vous pu effectuer et détaillé la conception et la réalisation de notre système d'information.

# **II. Chapitre II : Spécification du système**

# **II.1.Introduction :**

 Les techniques de programmation n'ont pas cessé de progresser depuis l'époque de la programmation par cartes perforées de nos jours. Cette évolution a toujours été dictée par le besoin de concevoir et de maintenir des applications toujours plus complexes. La technologie objet est donc la conséquence ultime de la modularisation.

 Dans ce chapitre nous allons traiter donc les étapes fondamentales pour le déroulement et le développement de notre système de gestion d'un cabinet dentaire. Donc on va présenter le schéma entités/association de ce projet ainsi que le diagramme de cas d'utilisation d'un cabinet dentaire.

# **II.2.Schéma Entités / Associations :**

**a) MCD :**

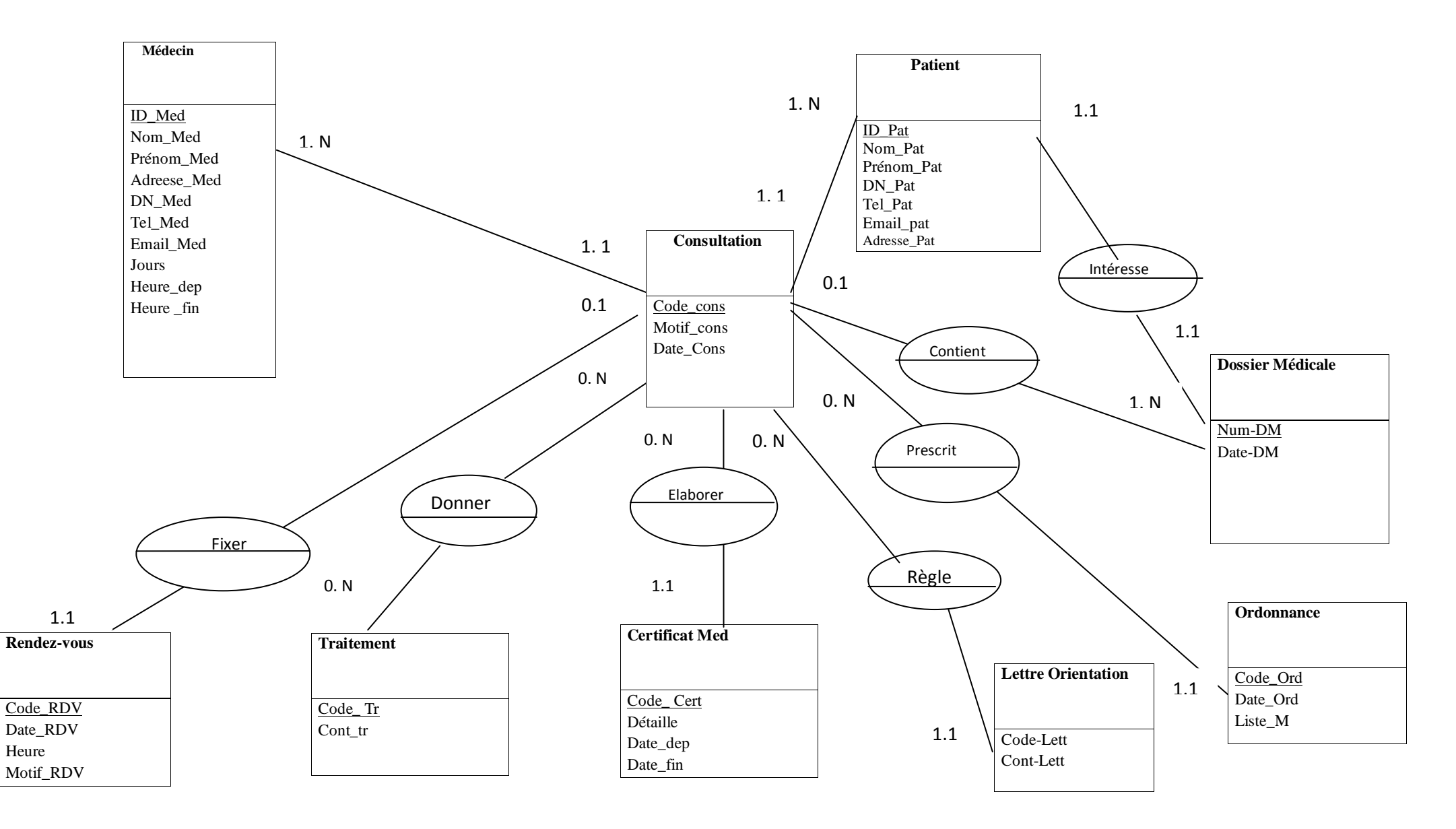

# **b) Dictionnaire de données épuré :**

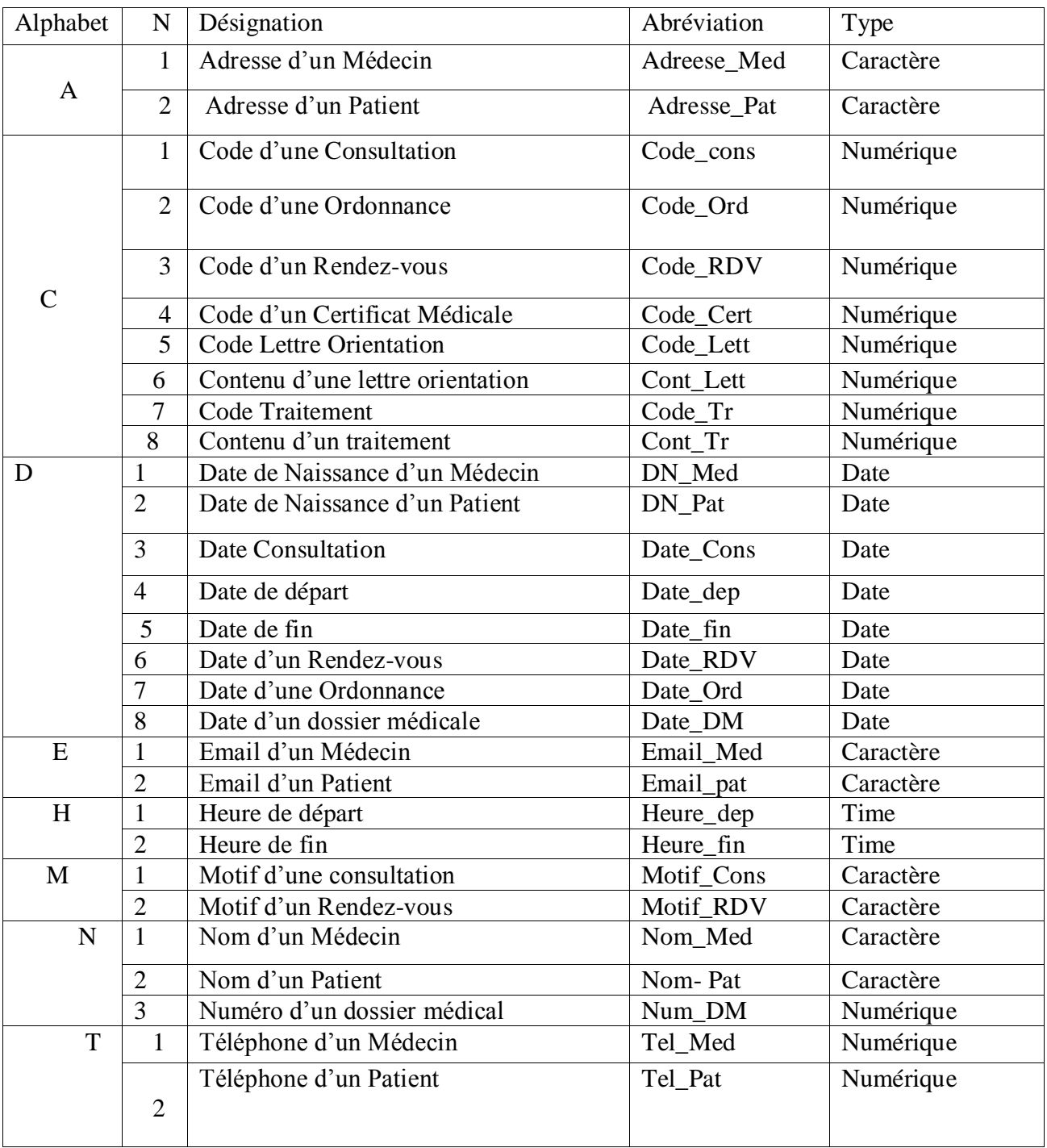

Figure II.2-Table de dictionnaire de données épuré.

# **c) Modèle Logique de Données (MLD) :**

 Le MLD se situe entre le modèle conceptuel de données MCD et le modèle physique de données MPD, il permet de passer du modèle conceptuel de données à son équivalent informatique, le MLD est donc construit à partir du MCD. Avant d'énoncer les règles de passage du MCD au MLD relationnel, il faut présenter les concepts manipulés par le MLD :

1. Le domaine : c'est l'ensemble de valeurs que peut prendre une donnée.

2. La relation (appelée aussi table) : c'est un sous-ensemble du produit cartésien du domaine. Ce sous-ensemble sera désigné par un nom qui sera le nom de la relation (table). Concrètement, une relation et un tableau à plusieurs colonnes concernant chacune un domaine de valeurs.

3. L'attribut : chaque domaine participant à la relation a un nom appelé : attribut.

4. Le schéma d'une relation : est l'ensemble constitué du nom de la relation suivi du nom de chacun de ses attributs.

5. Clé d'une relation : on appelle clé d'une relation, l'ensemble de ses attributs qui permettent d'identifier de façon unique, chacun de ses tuples.[6]

# **D) Passage du MCD au MLD :**

 On cite plutôt les règles de passages des objets (entités) du MCD aux tables du MLD relationnel :

.Tout objet du MCD se transforme en table dans le MLD.

.Toutes les propriétés de l'objet deviennent les attributs de la table.

.L'identifiant de l'objet devient la clé de la table.

Le MLD de notre application est le suivant :

- $\checkmark$  Patient (ID\_Pat, Nom\_Pat, Prénom\_Pat, DN\_Pat, Tel\_Pat, Adresse\_Pat).
- Médecin (ID\_Med, Nom\_Med, Prénom\_Med, Adresse\_Med, Tel\_Med, Email\_Med).
- $\checkmark$  Consultation (code\_cons, Motif\_cons, Date\_cons, ID\_Pat, ID\_Med).
- $\checkmark$  Rendez-vous (Code RDV, Date RDV, Heure, Motif RDV, code cons).
- $\checkmark$  Ordonnance (Code Ord, Date Ord, Liste M, code cons).
- $\checkmark$  Certificat Médicaux (Code Cert, Détaille, Date dep, Date fin, code cons).
- Lettre Orientation (Code\_Lett, Cont\_Lett, code\_cons).
- $\checkmark$  Traitement (Code\_Tr, Cont\_Tr, Code\_Cons).
- $\checkmark$  Dossier Médicale (Num\_DM, Date\_DM, Code\_Cons).
- $\checkmark$  Donner (code\_cons, Code\_Tr).
- $\checkmark$  Intéresse (ID\_Pat, Num\_DM).

# **II.3.La Modélisation :**

 UML : (Unified Modeling Language/Langage unifié pour la modélisation): c'est un langage graphique qui permet de représenter de manière claire et précise, sous forme de modèle objet, des applications. Il est apparu dans le monde du génie logiciel, dans le cadre de la « conception orientée objet ». Couramment utilisé dans les projets logiciels, il peut être appliqué à toutes sortes de systèmes ne se limitant pas au domaine informatique. En effet, l'UML nous permet une meilleure conception du côté de l'application avec ses notions d'objets et de classes, et nous donne une décomposition claire et simple afin de dégager les entités et les classes nécessaires. [5]

# **II.4.Diagrammes de cas d'utilisation :**

# **1) Gestion du cabinet :**

- Gérer les fiches de patients : ajouter, modifier et supprimer une ou plusieurs fiches de patients.

- Gérer les RDV : ajouter, modifier et supprimer un RDV.
- Suivre les RDV.
- Gérer les Certificats Médicales.
- Gérer les ordonnances : ajouter, modifier et supprimer une ordonnance.

# **2) Cas d'utilisation « authentification » :**

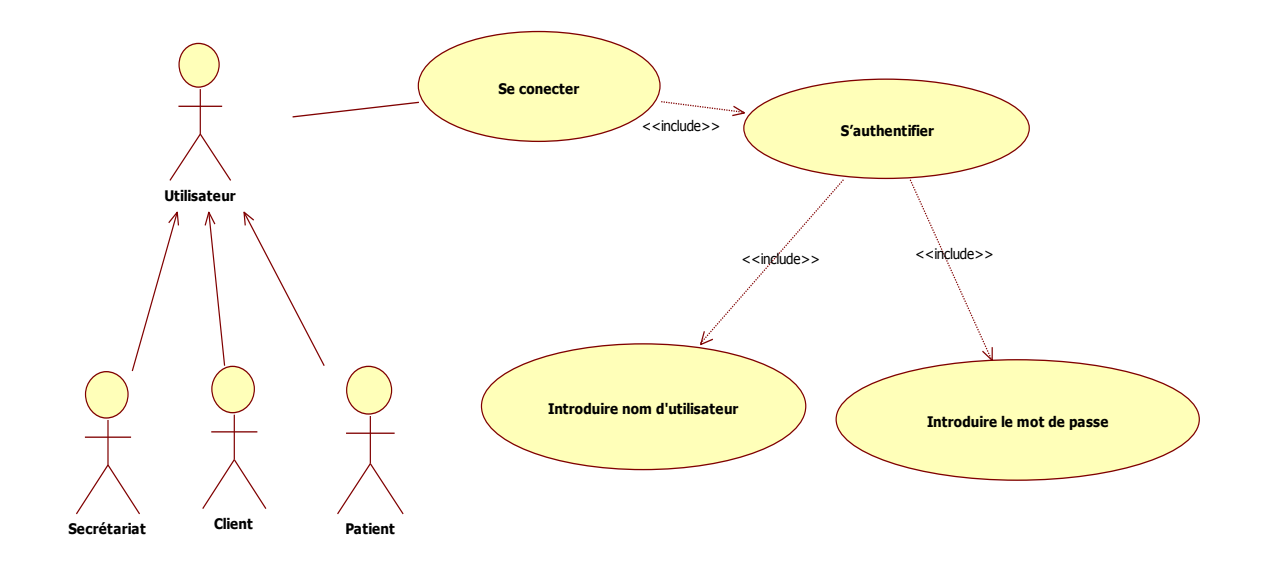

Figure II.3- Diagramme de cas d'utilisation « authentification ».

 Suivant le diagramme précédant, pour accéder au système, l'utilisateur introduit son nom et son mot de passe. Si les informations sont correctes une page d'accueil s'affiche selon l'utilisateur. Chaque utilisateur du système (Administrateur, médecin, secrétaire, patient) possède des privilèges d'accès définis auparavant par l'administrateur de l'application.

# **2.1) Description textuelle pour cas d'utilisation « s'authentifier » :**

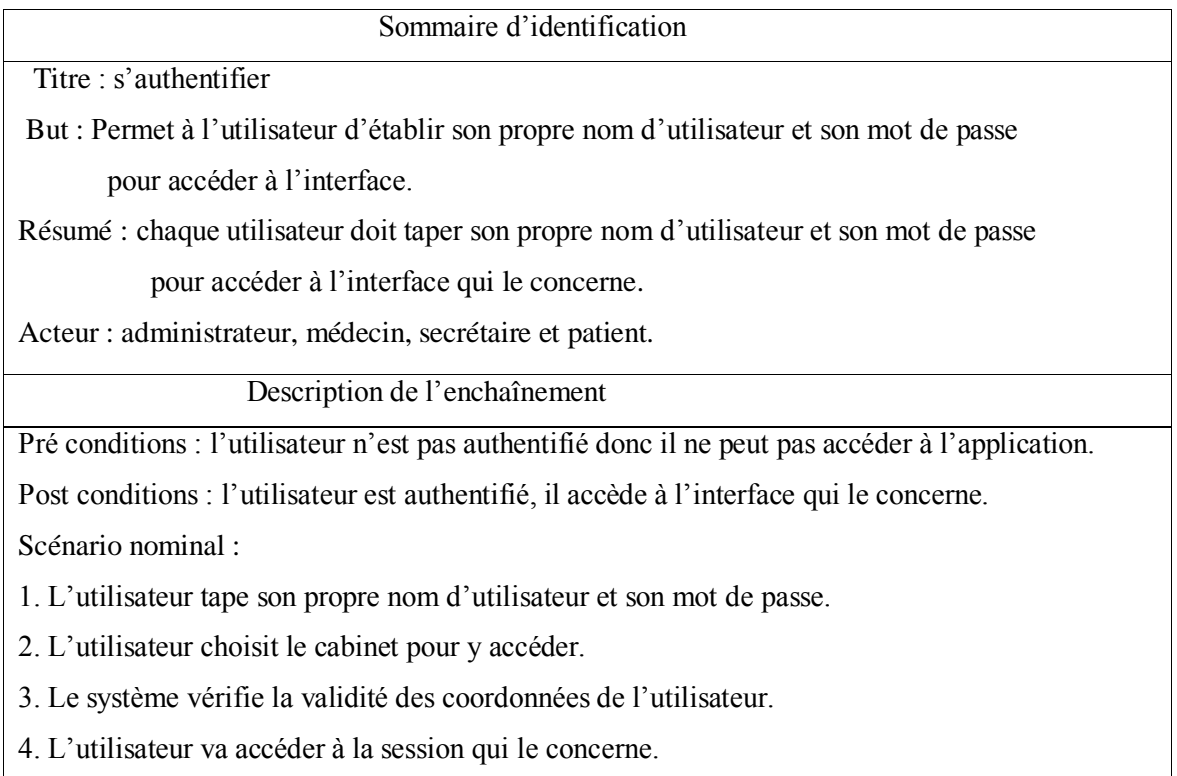

Scénario alternatif :

A1 : l'enchaînement démarre à l'étape 3 du scénario nominale. Le système indique la non validité des coordonnées de l'utilisateur, alors il ne peut pas accéder à sa propre session. L'enchaînement reprend à l'étape 1 du scénario nominal.

Figure II.4-Table de description textuelle pour cas d'utilisation « s'authentifier ».

**3) Diagramme de cas d'utilisation « gestion de cabinet dentaire » :**

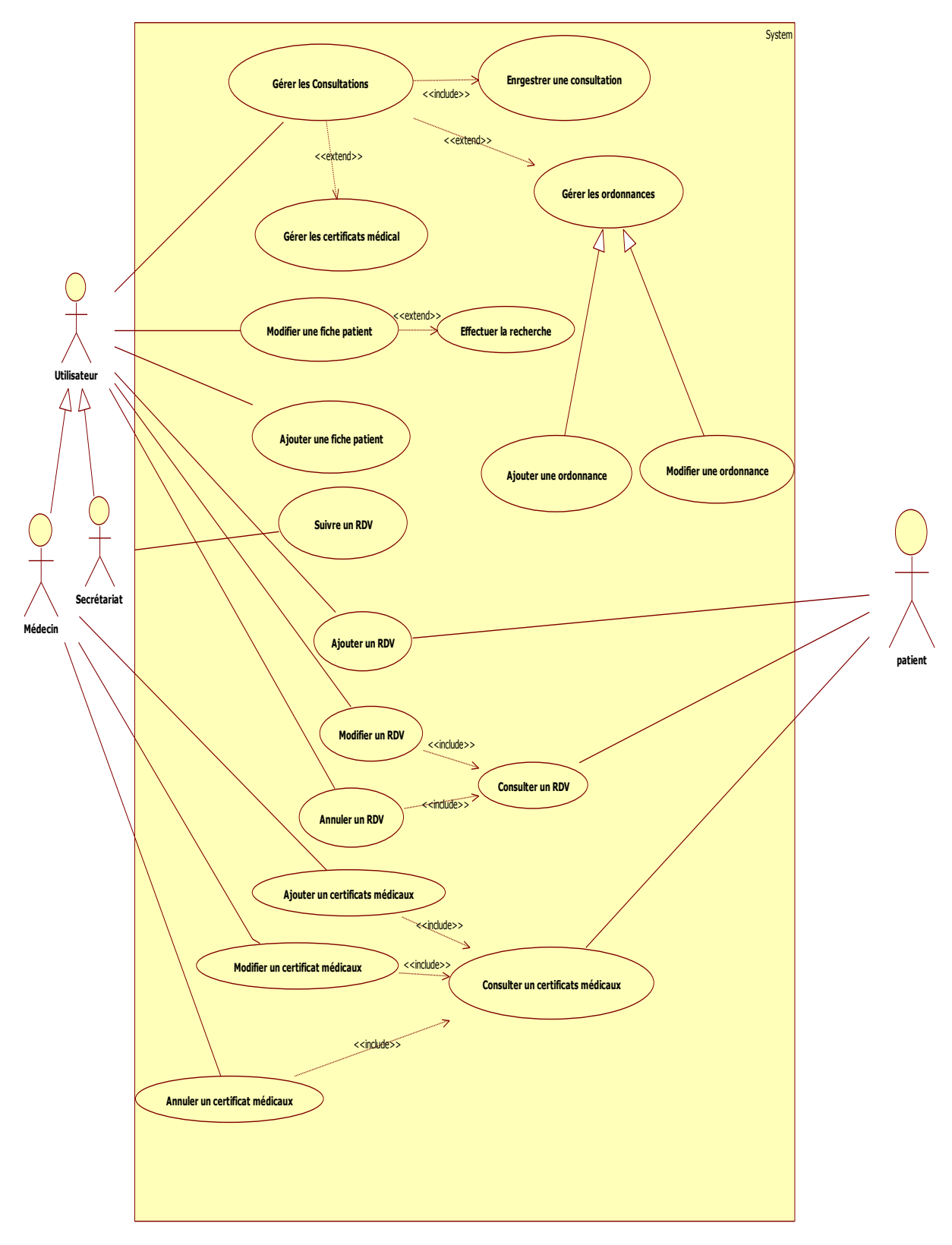

Figure II.5- Diagramme de cas d'utilisation « gestion de cabinet dentaire ».

Cas d'utilisation « Ajouter une fiche patient » :

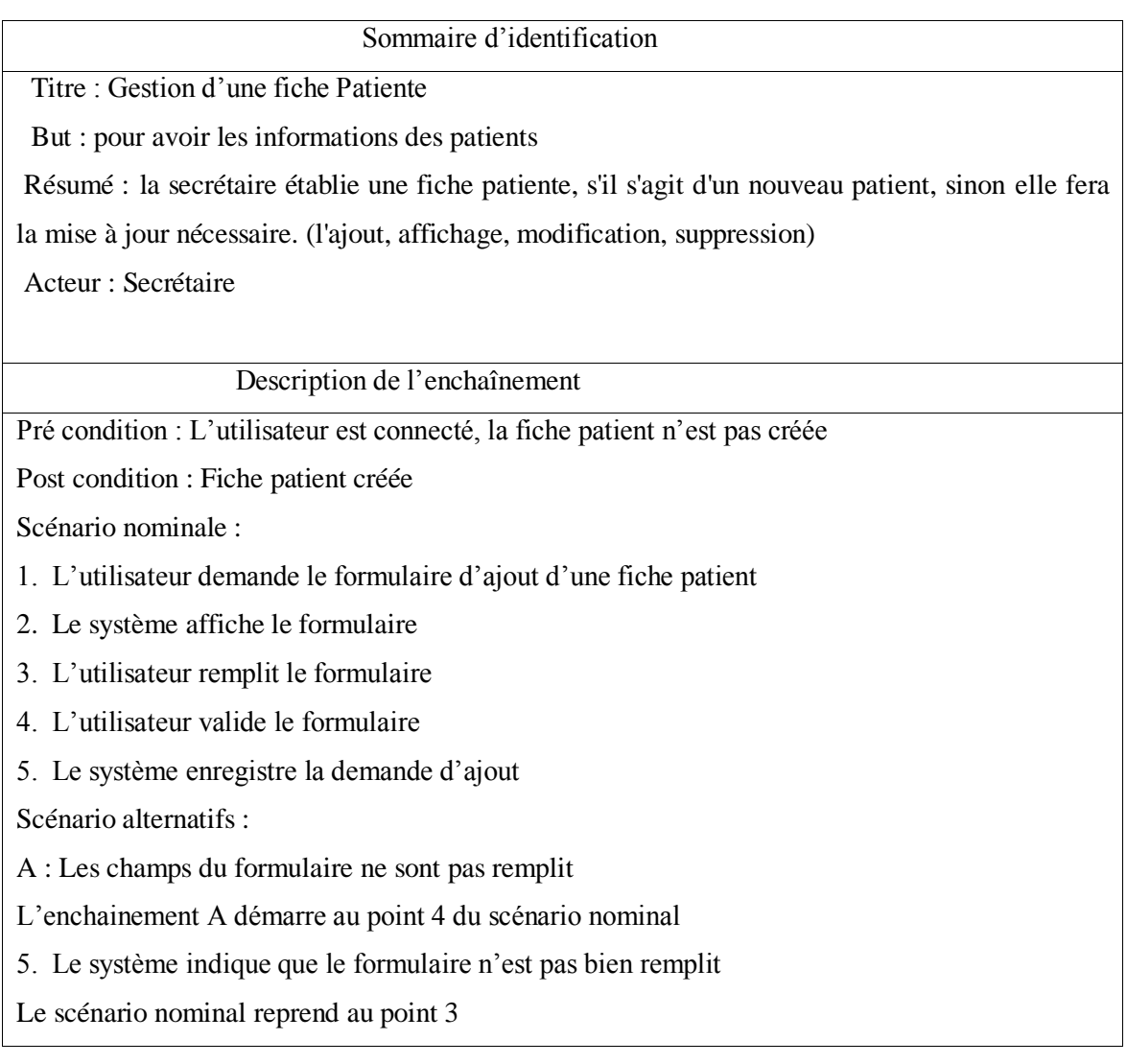

Figure II.6- Table de cas d'utilisation « Ajouter une fiche patient ».

Cas d'utilisation « Modifier une fiche patient » :

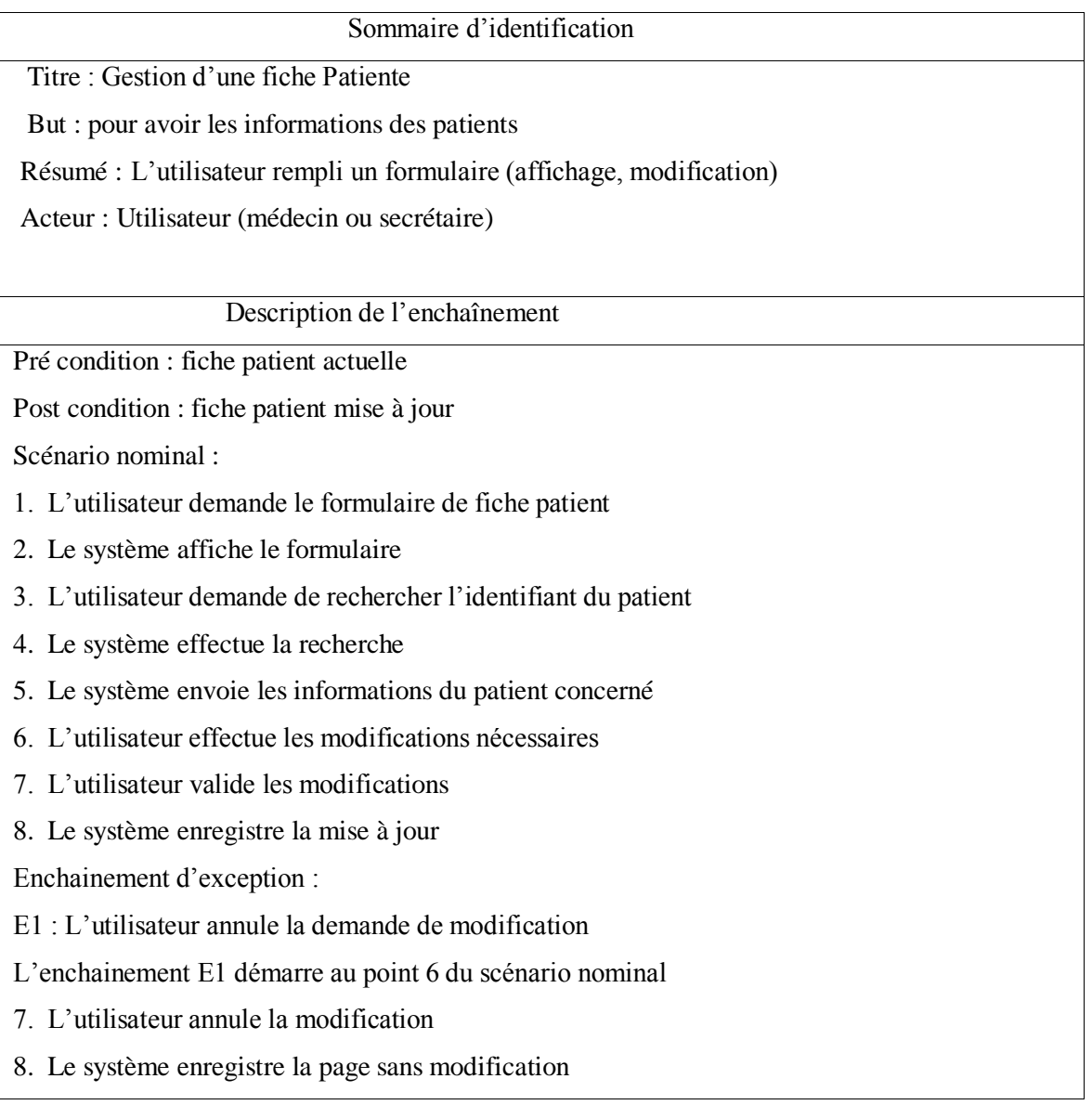

Figure II.7-Table de cas d'utilisation « Modifier une fiche patient ».

Cas d'utilisation « Effectuer la recherche » :

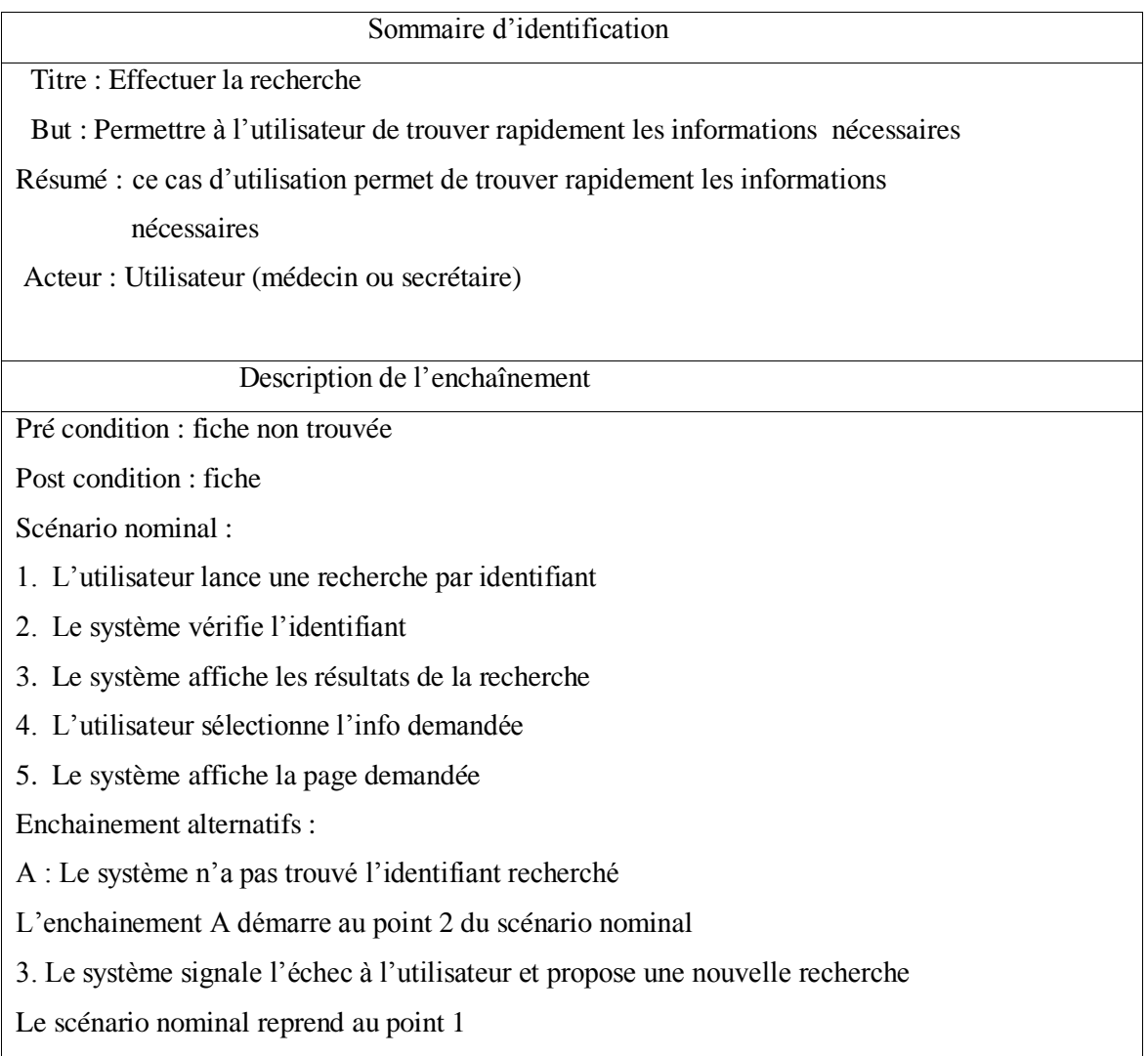

Figure II.8-Table de cas d'utilisation « Effectuer la recherche ».

Cas d'utilisation « gérer la consultation » :

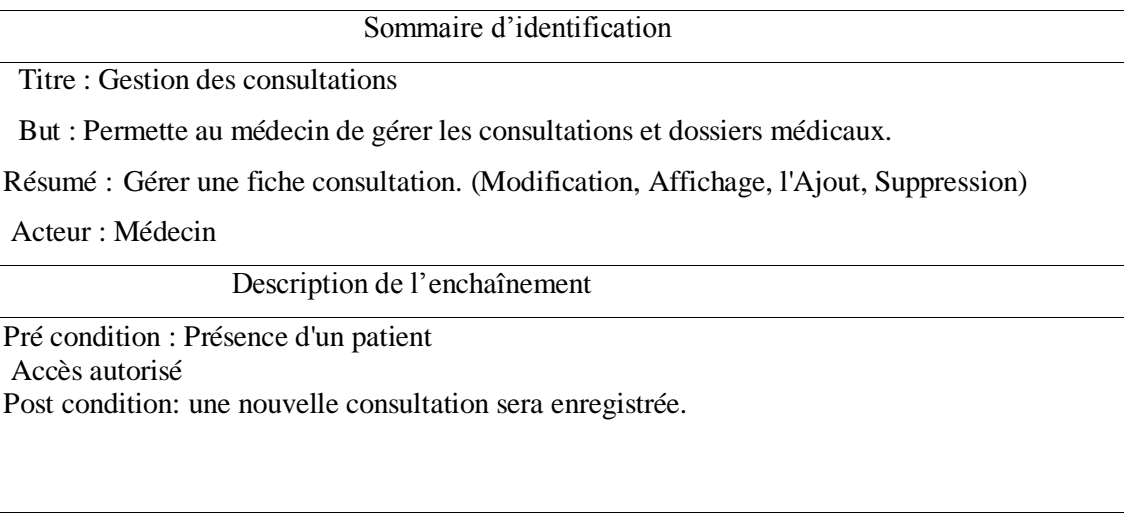

Figure II.9-Table de cas d'utilisation « gérer la consultation ».

Sous cas « ajouter une ordonnance » :

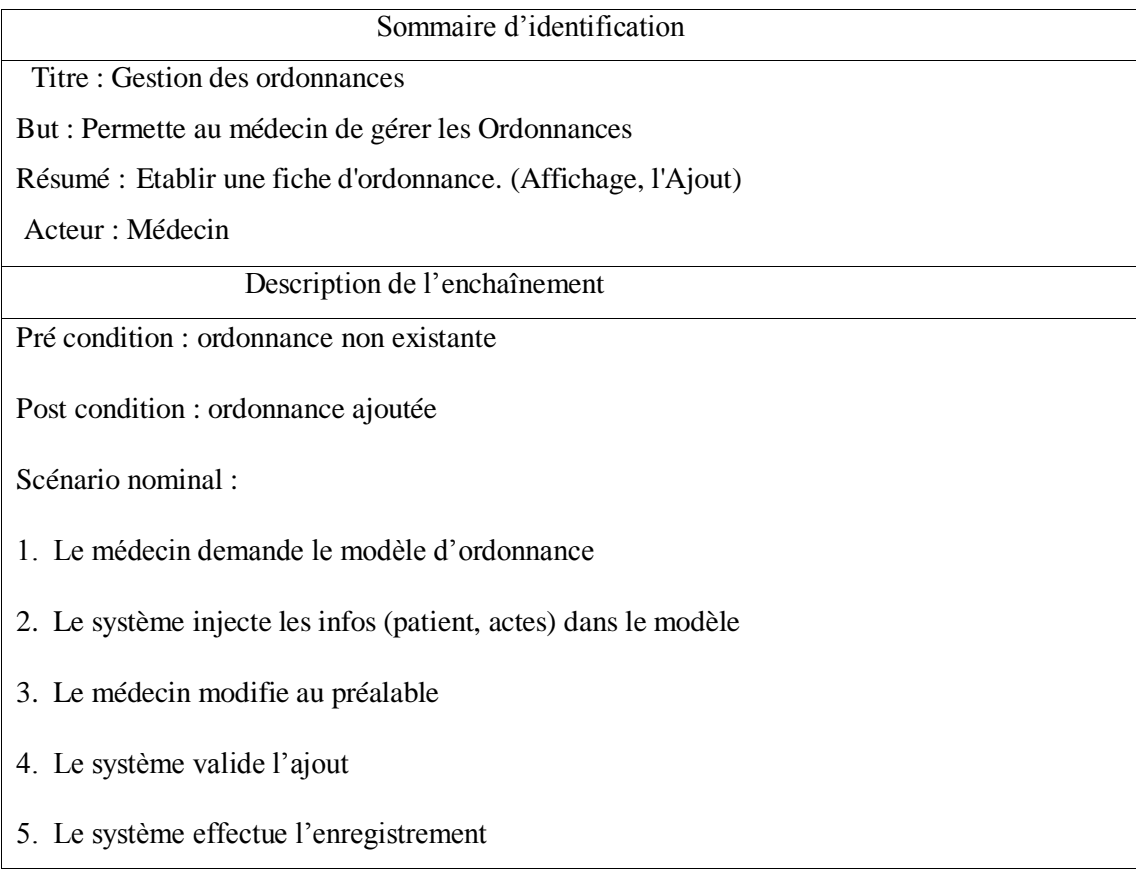

Figure II.10-Table de sous cas « ajouter une ordonnance ».

Sous cas « annuler une ordonnance » :

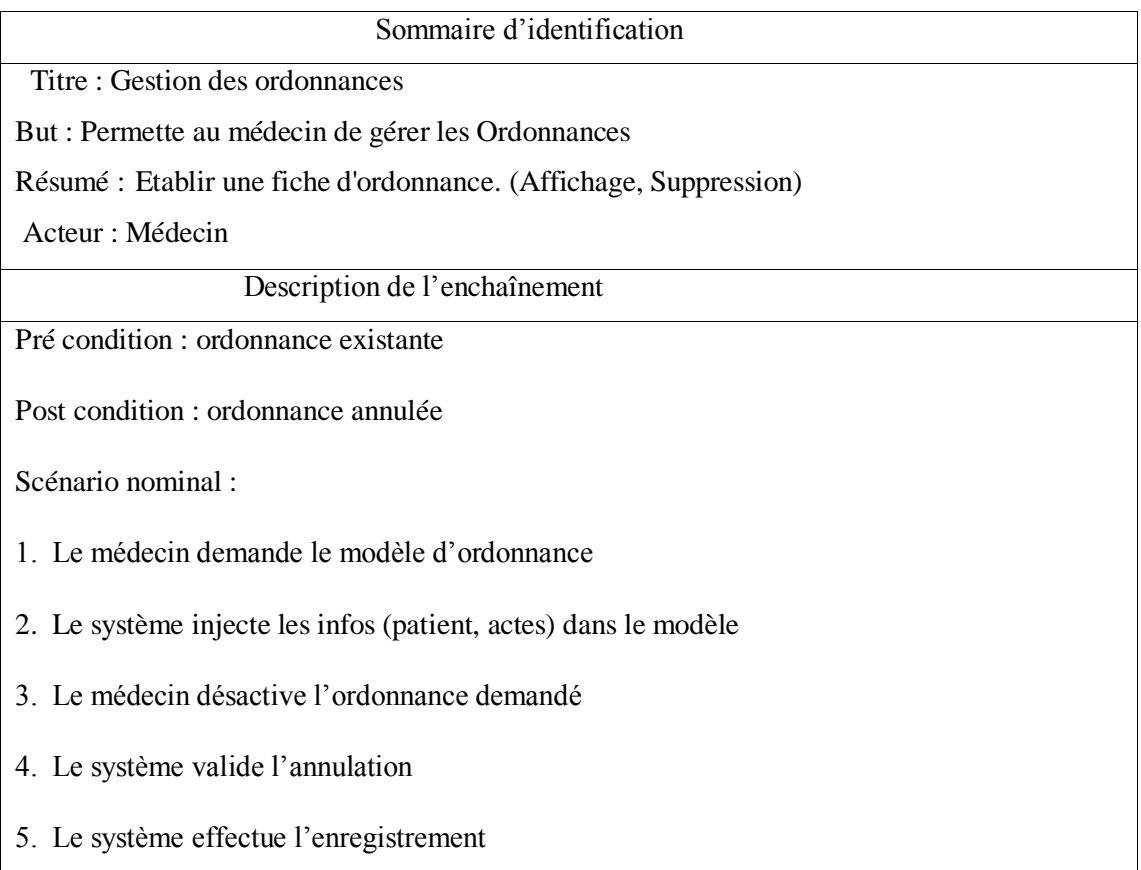

Figure II.11-Table de sous cas « annuler une ordonnance ».

Cas d'utilisation « ajout et suppression un RDV » :

Sommaire d'identification

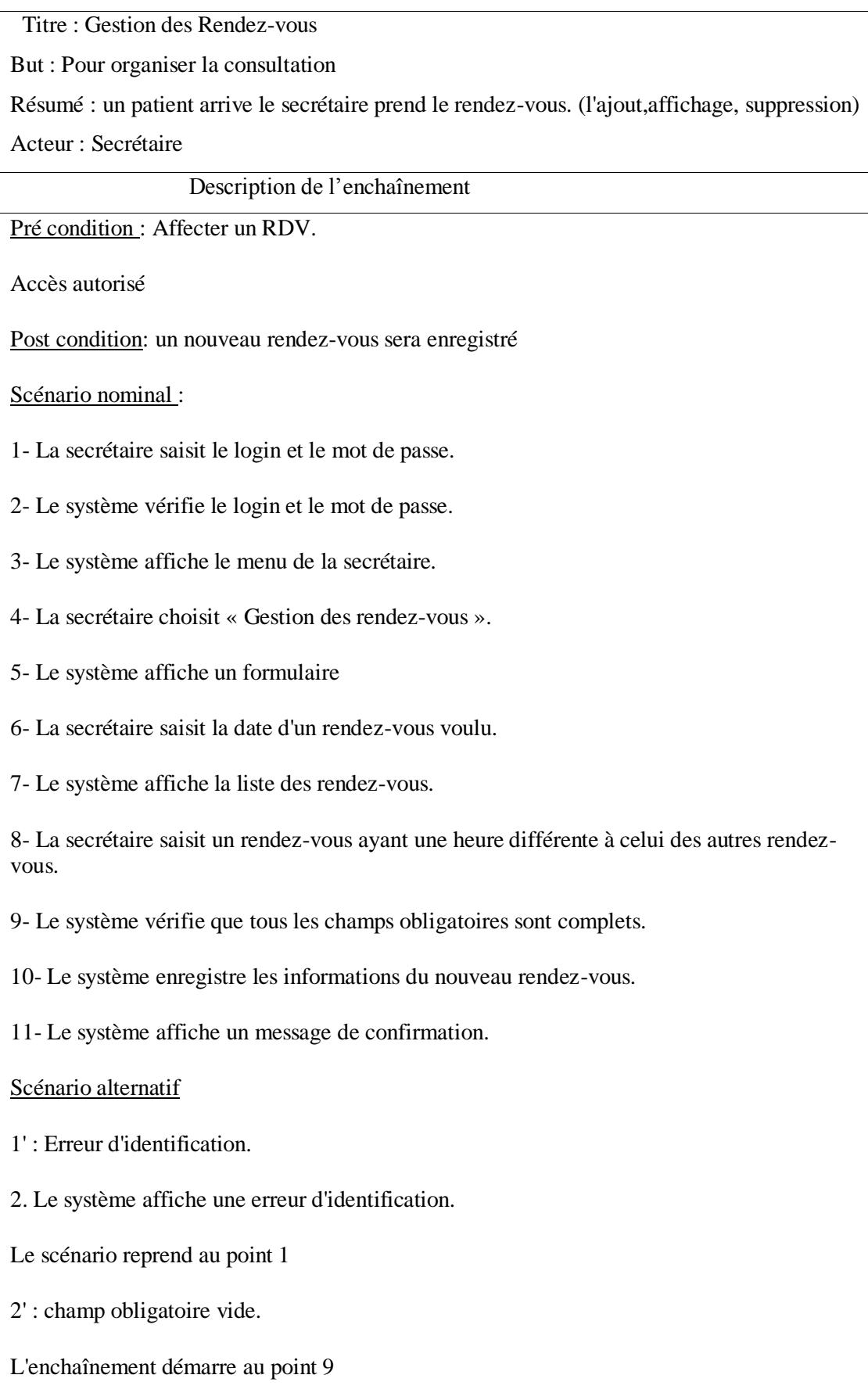

10. Le système signale l'existence des champs obligatoire vides.

- 11. Le système réaffiche le formulaire déjà remplis
- Le scénario reprend au point 8

Figure II.12- Table de cas d'utilisation « ajouter et suppression un RDV ».

Cas d'utilisation « ajouter et suppression un certificat médicaux » :

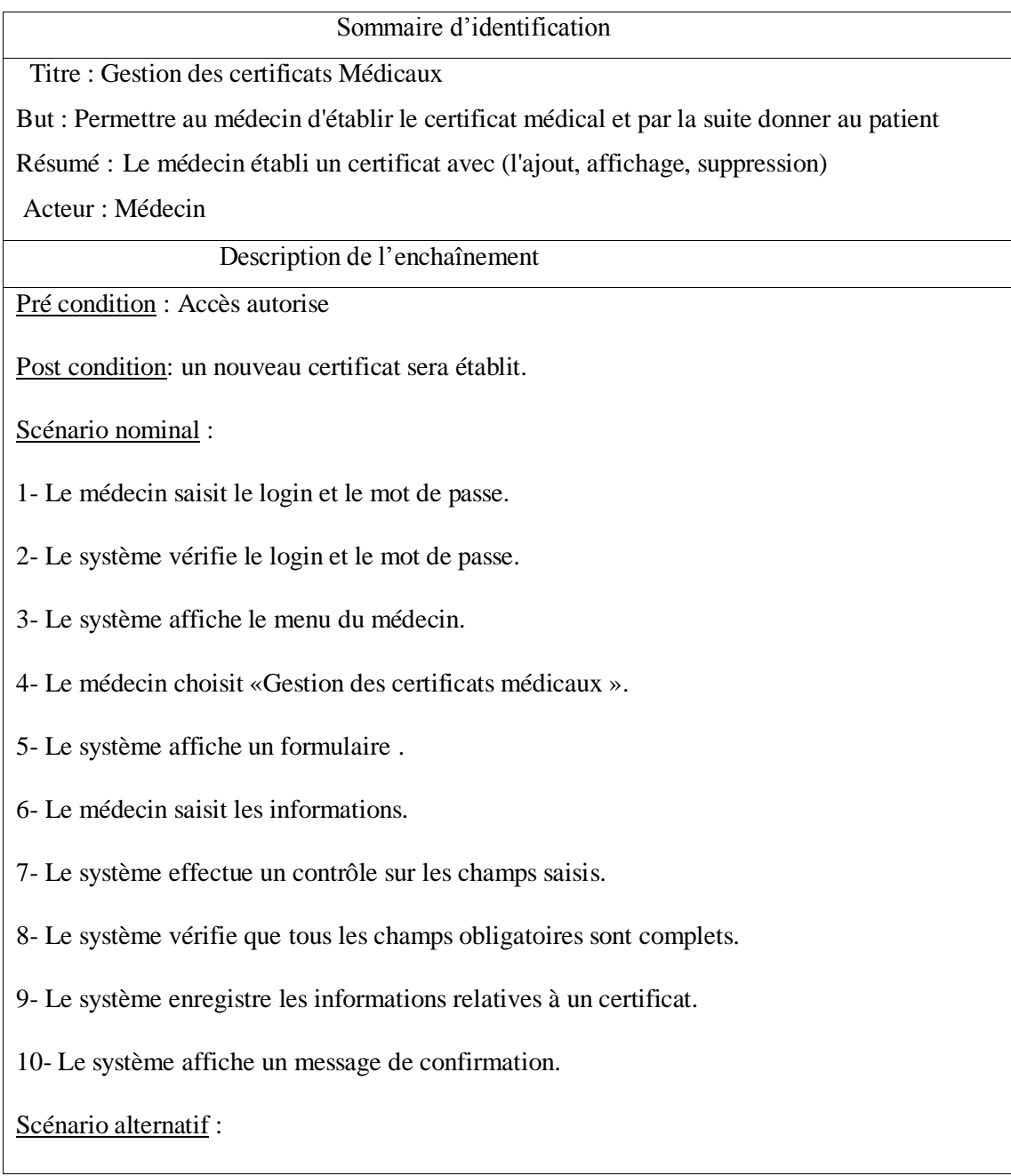

1' : Erreur d'identification. 2. système affiche une erreur d'identification. Le scénario reprend au point 1. 2' : nature des champs saisie incorrecte. L'enchaînement démarre au point 7. 7. Le système signale une erreur des champs saisis. 3' : Champs obligatoires vides. L'enchaînement démarre au point 8 8. Le système signale l'existence des champs obligatoires vide. 10. Le système réaffiche le formulaire déjà remplis. Le scénario reprend au point 5.

Figure II.13-Table de cas d'utilisation « ajouter et suppression un certificat médicaux ».

# **Conclusion :**

 Dans ce deuxième chapitre, nous avons pu effectuer et détaillé la conception et la réalisation de notre système d'information pour le suivi hospitalier en s'adaptant en premier lieu sur le langage de modélisation et en se basant sur les diagrammes du formalisme UML, nous avons présenté les règles de passage du modèle conceptuel au modèle relationnel. Et en deuxième lieu en a présentera le diagramme le plus important qui est celui du cas d'utilisateur.

Dans le chapitre suivant, on va passer à l'implémentation de cette application.

# **III. Chapitre III : Implémentation et réalisation**

# **III.1. Introduction :**

 Après avoir établi une études conceptuelle de notre système, nous passons à l'implémentation de l'application définies et détaillée au chapitre précédent tout en présentant les outils utilisés et en expliquant les écrans de notre logiciel. Cette implémentation est basée sur la création de notre BDD sous MYSQL ainsi que l'utilisation d'un environnement de programmation « NetBeans IDE 7.2.1». Et enfin nous montrerons les principales interfaces et fenêtres de l'application.

# **III.2.Outils et langage utilisé :**

# III.2.1.Base de données :

 Une base de données est composée de données stockées dans des mémoires de masse sous une forme structurée, et accessibles par des applications différentes et des utilisateurs différents. Une base de données doit pouvoir être utilisée par plusieurs utilisateurs en même temps. [7]

# III.2.2.Système de Gestion de Bases de Données :

 Un SGBD (Système de Gestion de Bases de Données) est un ensemble de logiciels chargés d'assurer les fonctions minimales suivantes :

-Le maintien de la cohérence des données entre elles.

- Le contrôle d'intégrité des données accédées.

- Les opérations classiques sur les données (consultation, insertion, modification, suppression)

- Les autorisations d'accès aux données. [7]

 Et pour la création des tables de notre base de données on a utilisés PhpMyAdmin, phpMyAdmin est une interface conviviale gratuite réalisée en langage PHP pour le SGBD MySQL afin de faciliter la gestion des bases de données. Il permet aussi de configurer, avec des assistants ou librement, des formulaires de saisie incorporant des tables filles sans nécessiter de sous-formulaires, des états imprimables, des pages html liées aux données d'une base et d'incorporer des fiches créées sous Netbeans.

# III.2.3.Langage de Manipulation de Bases de Données :

 SQL (Structured Query Language) est un langage de manipulation utilisé pour construire des requêtes et pour accéder aux systèmes de base de données, et il permet trois types de manipulations:

- La maintenance des tables : création, suppression, modification des tables.

- La manipulation des données : sélection, modification, suppression d'enregistrements.

- La gestion des droits d'accès aux tables : contrôle des données; droits d'accès, validation des modifications. [7]

# III.2.4.Conception de la base de données :

Notre base de données est composée de 8 tables, et voici les listes des tables de la base de données :

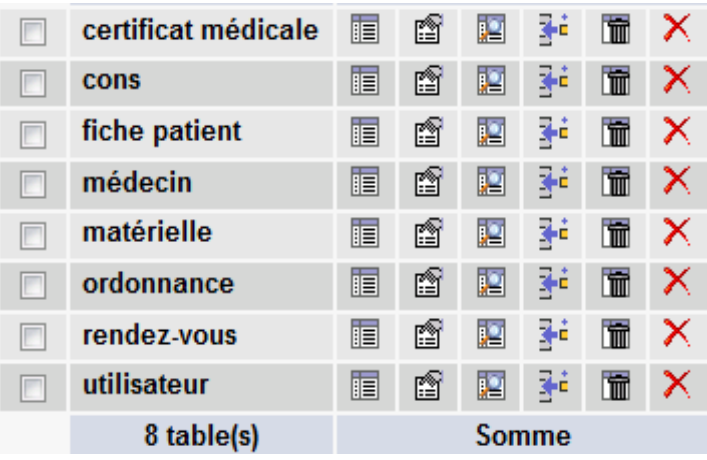

Figure III.1-Liste des tables de la base de données.

 $\checkmark$  La table « fiche Patient »

 Cette table contient les informations sur le patient et a pour identifiant la clé primaire « ID\_Patient »

Elle contient aussi les champs suivants :

« Nom » : une chaine de caractère pour le nom du patient ;

« Prénom » : une chaine de caractère pour le prénom du patient ;

« DN » : de type DATE pour enregistrer la date de naissance du patient ;

« Tel » : un entier représentant le numéro de téléphone du patient ;

« Email » : une chaine de caractère pour l'email du patient ;

« Adresse » : une chaine de caractère pour l'adresse du patient ;

 $\checkmark$  La table « médecin »

Cette table contient les informations sur le médecin et a pour identifiant la clé primaire « ID\_médecin »

Elle contient aussi les champs suivants :

« Nom » : une chaine de caractère pour le nom du médecin ;

« Prénom » : une chaine de caractère pour le prénom du médecin ;

« DN » : de type DATE pour enregistrer la date de naissance du médecin ;

« Tel » : un entier représentant le numéro de téléphone du patient médecin;

« Email » : une chaine de caractère pour l'email du médecin ;

« Adresse » : une chaine de caractère pour l'adresse du médecin ;

« Jours » : une chaine de caractère pour les jours travaillé du médecin ;

« Heure » : de type TIME, il permet d'afficher le temps travaillé pour le médecin ;

 $\checkmark$  La table « Consultation »

C'est la table principal de notre projet et a pour identifiant la clé primaire « Code\_Cons »

Elle contient aussi les champs suivants :

« ID\_Médecin » : un entier représentant le numéro identifiant du médecin ;

« ID\_Patient » : un entier représenter le numéro identifiant du patient ;

« Motif Cons » : une chaine de caractère pour s'affiche le type de traitement d'un patient ;

« Date » : de type DATE pour enregistrer la date de consultation d'un patient ;

 $\checkmark$  La table « Ordonnance »

Cette table contient la recette médicale pour le patient et a pour identifiant la clé primaire « ID\_Ordonnance »

Elle contient aussi les champs suivants :

« ID\_Médecin » : un entier représentant le numéro identifiant du médecin ;

« ID\_Patient » : un entier représenter le numéro identifiant du patient ;

« Liste\_Médicament » : une chaine de caractère pour la liste des médicaments du patient qui spécifiera par apport de médecin ;

« Fait » : une chaine de caractère pour le jour qui spécifier cette ordonnance ;

« Date » : de type DATE pour enregistrer la date qui pour spécifier cette ordonnance ;

# **La table « Rendez-vous »**

Cette table est plus important pour les patients et a pour identifiant la clé primaire « Code\_RDV »

« Code\_Cons » : un entier représentant le code identifiant d'une consultation par apport d'un patient ;

« Date » : de type DATE pour enregistrer la date qui pour spécifier le rendez-vous ;

« Heure » : de type TIME, il permet d'afficher le temps de rendez-vous ;

« Motif » : une chaine de caractère pour s'affiche le contenu le rendez-vous d'un patient ;

 $\checkmark$  La table « Certificat médicale »

Cette table le moins important par apport des patients et a pour identifiant la clé primaire « Code\_Cert»

« Code\_Cons » : un entier représentant le code identifiant d'une consultation par apport d'un patient ;

« Détaille » : une chaine de caractère pour s'affiche le contenu le certificat médicale d'un patient ;

« Date » : de type DATE pour enregistrer la période de reporteur d'un patient ;

 $\checkmark$  La table « utilisateur »

 Cette table contient les informations sur l'utilisateur et a pour identifiant la clé primaire "ID\_utilisateur".

Elle contient aussi les champs suivant :

- "login" : une chaine de caractère pour le nom de l'utilisateur.

- "mot" :un entier ou une chaine de caractère pour le mot de passe de l'utilisateur.

La table « Matérielle »

Cette table contient les informations matérielle sur cette cabinet et a pour identifiant la clé primaire « ID\_matérielle»

« Nom » : une chaine de caractère pour le nom du matérielle ;

« Type » : une chaine de caractère pour le type du matérielle ;

« Quantité » : un entier représentant le quantité d'un matérielle ;

«Date d'achat » : de type DATE pour enregistrer la date d'acquisition du matérielle ;

« Date fin garantie » : de type DATE pour enregistrer la date de fin garantie d'un matérielle ;

III.2.5.Environnement de développement :

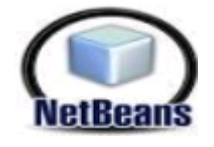

 NetBeans est un projet open source et un environnement de développement - un outil pour les programmeurs pour écrire, compiler, déboguer et déployer des programmes. Il est écrit en Java - mais peut supporter n'importe quel langage de programmation. NetBeans est disponible sous Windows, Linux, Solaris ou sous une version indépendante des systèmes d'exploitation (requérant une machine virtuelle Java). Un environnement Java Développement Kit JDK est requis pour les développements en Java. [8]

# **III.3. Implémentation :**

# III.3.1. Architecture générale du projet:

L'architecture joue un rôle majeur dans la conception du logiciel.

 Elle représente le point de pivot autour duquel pivotent tous les composants de ce logiciel. L'adoption d'une bonne architecture en couches facilite la compréhension des besoins et des fonctions. En effet, ceci assure un niveau d'abstraction qui facilite la compréhension du logiciel puisque les détails ne sont pas représentés. D'une autre part elle assure la réutilisation des composants. De plus, ceci nous permet de dénombrer les composants du logiciel et de modéliser les relations et les interactions entre eux. [5]

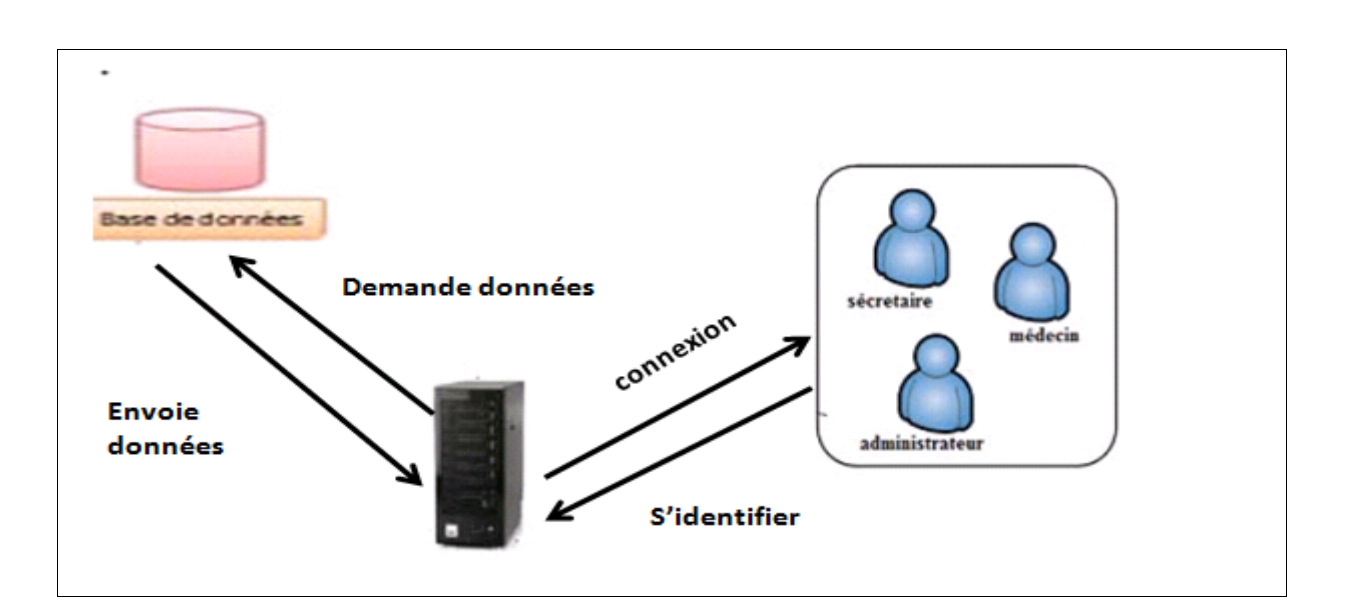

Figure III.2-Architecture générale du projet.

Cette figure représente le fonctionnement de notre système ; les utilisateurs sont interconnectés au serveur d'application, qui permet d'exécuter les requêtes envoyées par ces derniers en se connectant à la base de données MySql qui traite la requête, extrait les données et envoi le résultat de la requête au serveur.

# **III.4.Réalisation du projet:**

 Nous allons présenter dans cette partie quelques interfaces utilisateurs de notre application.

# **III.4.a. Interface d'Authentification :**

 L'authentification est un certificat de sécurité du système, et à partir d'elle chaque utilisateur authentifié peut accéder à notre application. L'utilisateur doit introduire son login et son mot de passe pour accéder au menu principale comme la montre la figure ci-dessous.

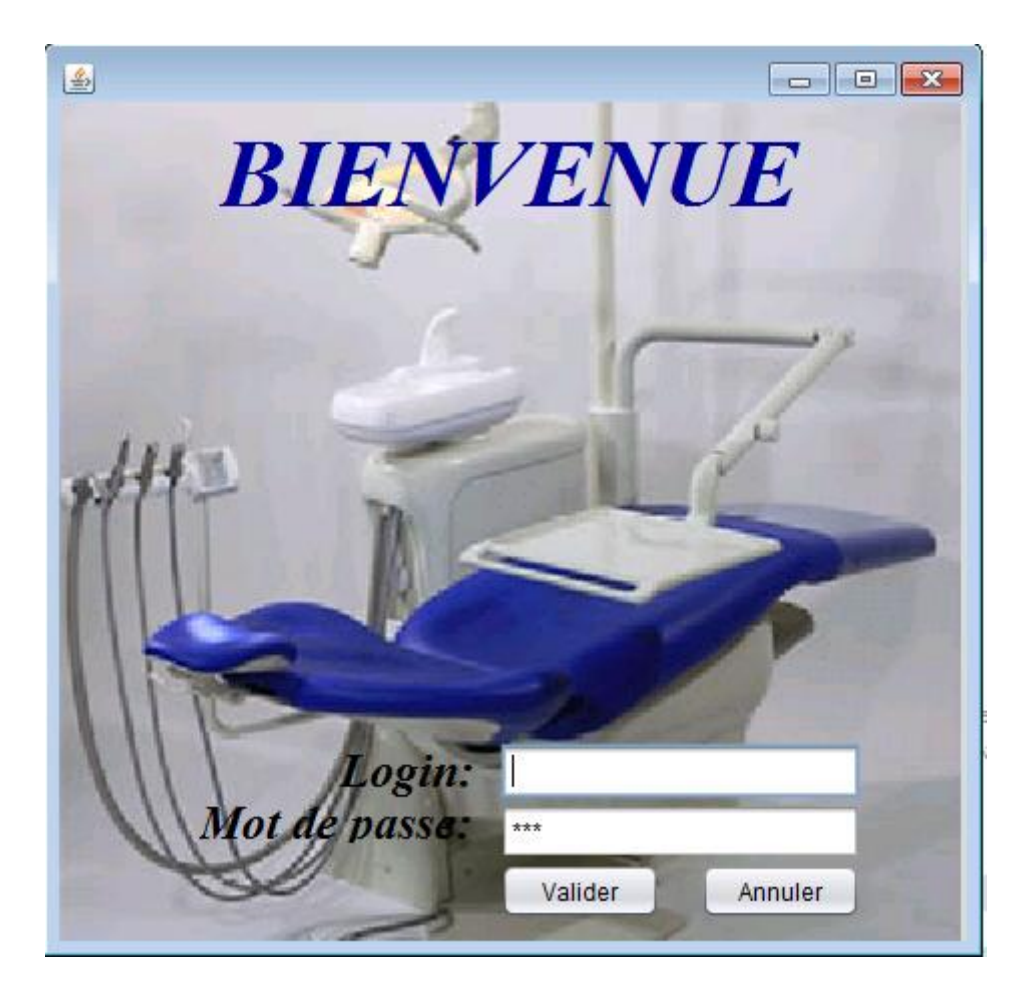

Figure III.3- Interface d'Authentification.

Si le mot de passe n'est pas valide alors l'application renvoi un message d'erreur :

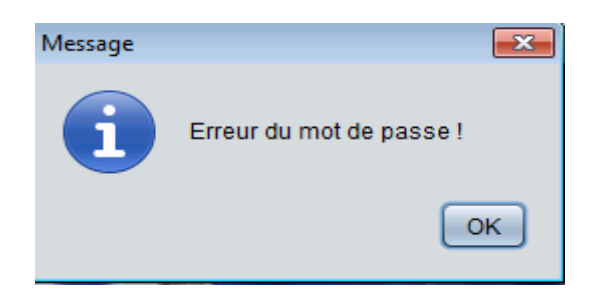

Figure III.4- message d'erreur.

Sinon elle nous affiche la fenêtre du menu principale.

# **III.4.b. Interface Menu :**

 Suite à l'authentification un menu qui s'affiche qui nous permet de choisir l'interface qu'on souhaite y accéder :

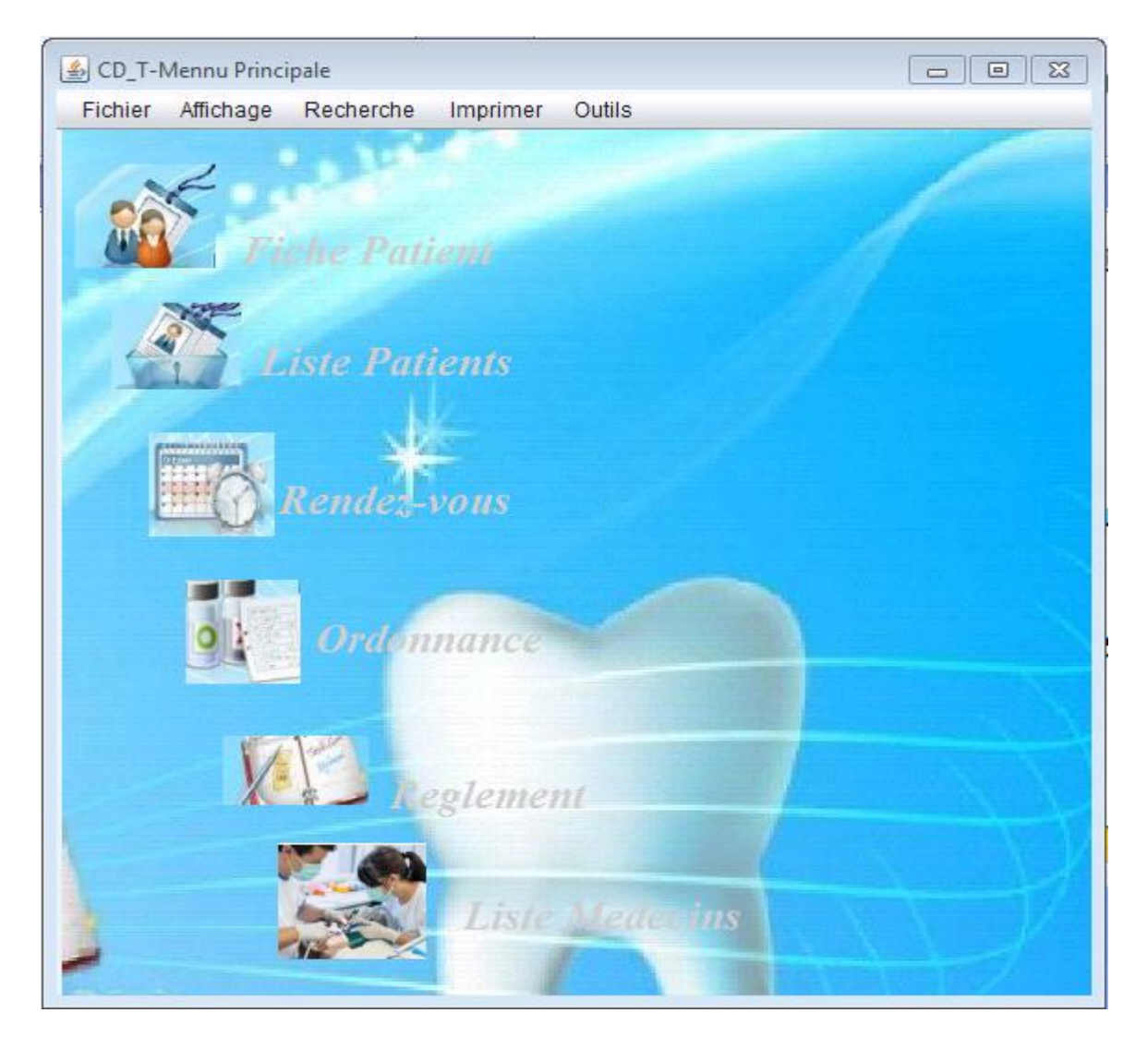

Figure III.5- Interface du menu principale.

Cette interface affiche la fenêtre du menu principale qui contient 5 boutons :

Fichier, Affichage, Recherche, Imprimer, outils.

Voici les buttons du menu principale :

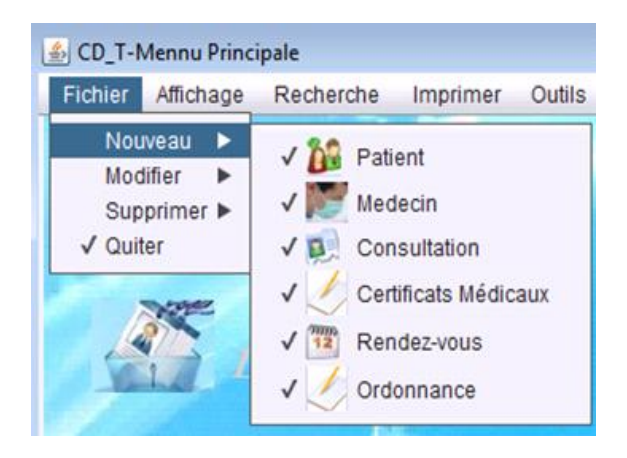

Figure III.6-bouton « Fichier, Nouveau ».

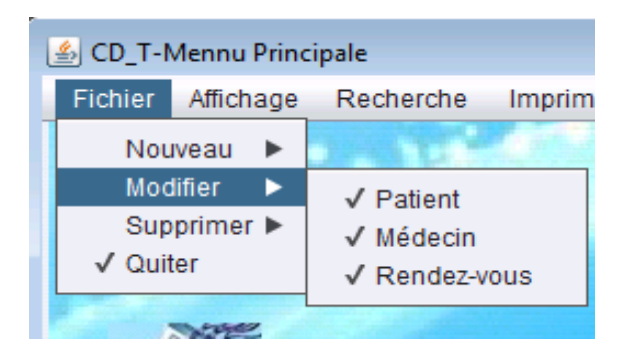

Figure III.7-bouton « Fichier, Modifier ».

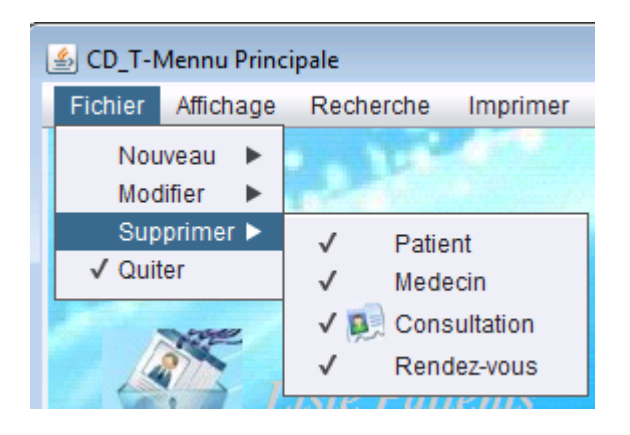

Figure III.8-bouton « Fichier, Supprimer».

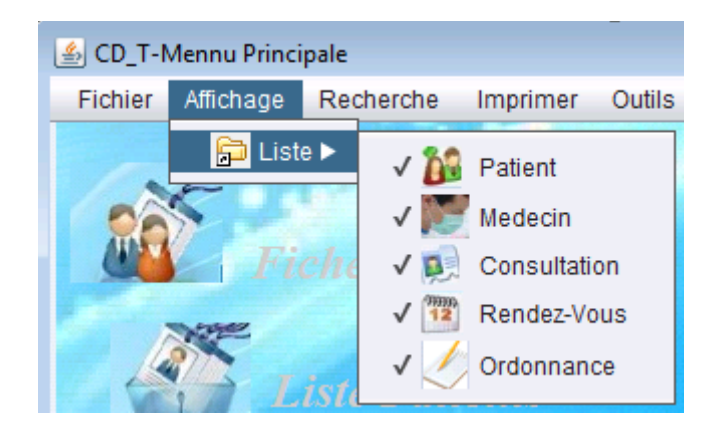

Figure III.9-bouton « Affichage, liste».

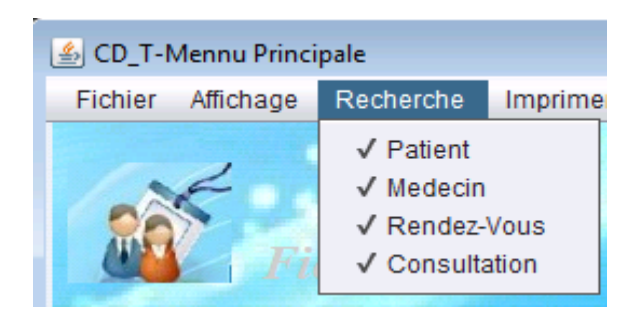

Figure III.10-bouton « Recherche».

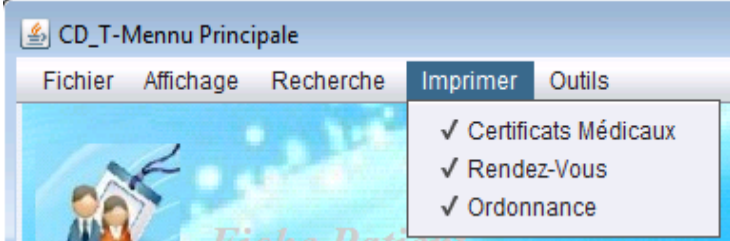

Figure III.11-bouton « Imprimer».

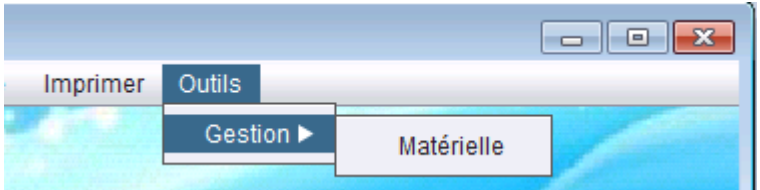

Figure III.12-bouton « Outils, Matérielle».

# **III.4.c. Les formulaires de l'application :**

Voici quelques exemples de formulaires :

1) Interface « l'ajout d'un patient » :

 Pour créer une fiche du patient, le médecin ou bien sa secrétaire va remplir le formulaire détaillé dans la Figure suivante et valide la transaction.

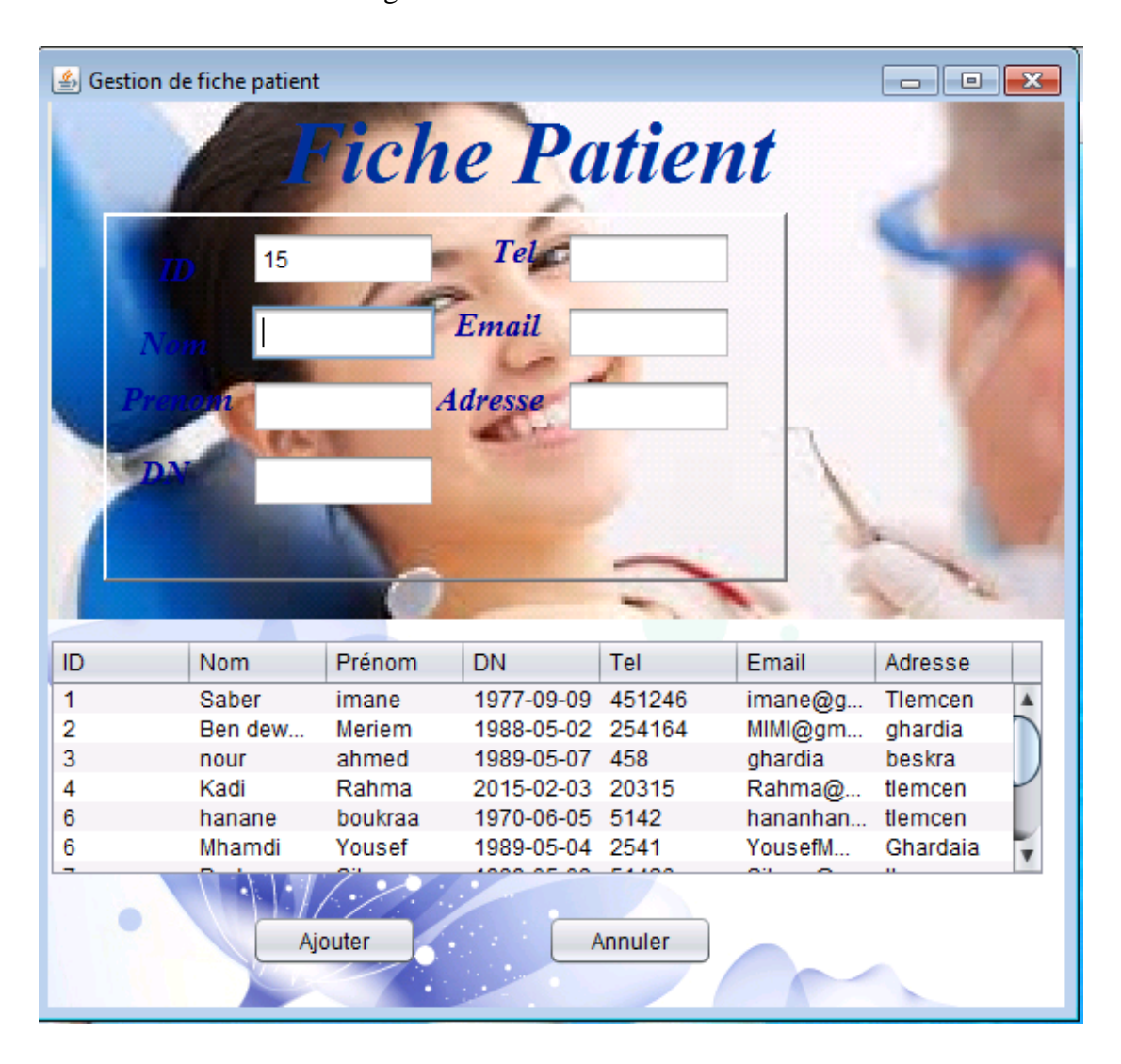

Figure III.13- Interface « l'ajout d'un fiche patient ».

 Pour ajoute un patient en a saisi toutes les informations du patient, il suffit de cliquer sur le bouton « Ajouter», la fiche patient sera ajoutée à la liste patients, si la fiche patient ajout a la liste alors l'application renvoi un message :

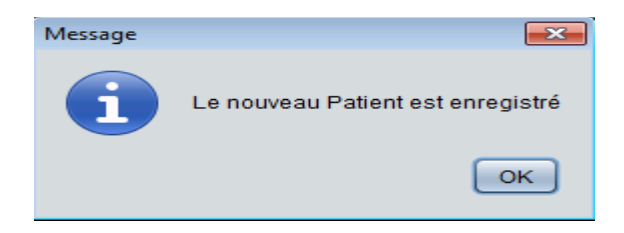

Figure III.14- message d'acceptation une fiche patient.

2) Interface « Modifier d'une fiche patient » :

En cliquant sur le bouton « Rechercher » une fenêtre s'apparaitra, demande la saisie du numéro identifiant d'un patient ou nom et prénom d'un patient puis effectue une recherche en donnant ses cordonnées.

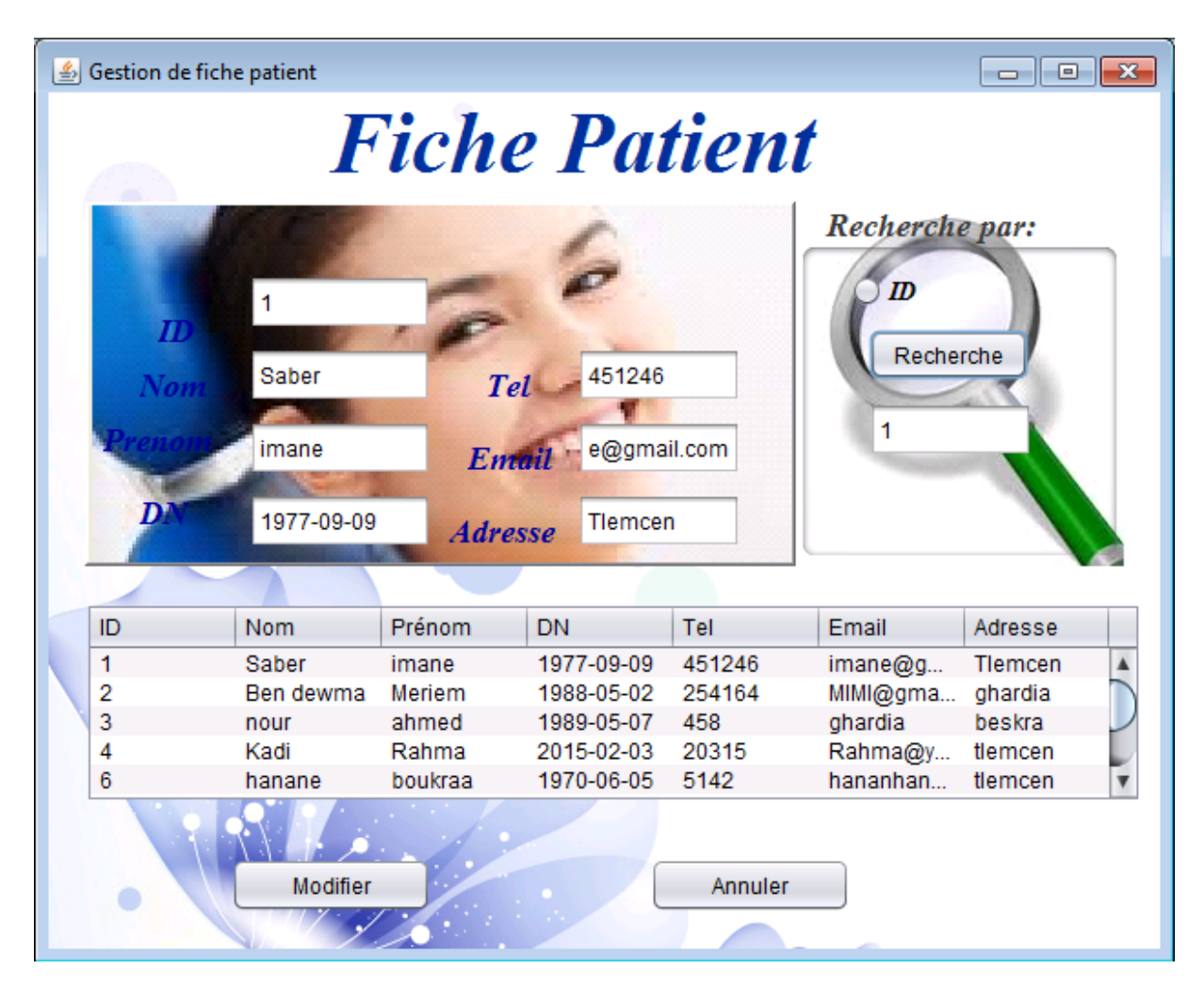

Figure III.15- Interface « Modifier d'une fiche patient ».

Après avoir faire la modification sur son information par exemple « son nom ou date de naissance…etc. », crée cette modification puis en cliquer sur le bouton « Modifier »,

l'information sera modifiée. Alors l'application renvoi un message « l'enregistrement est modifié ».

4) Interface « Supprimer une fiche patient » :

 Et pour la suppression d'une fiche patient, l'utilisateur doit choisir un patient dans la liste et saisir son numéro dans le champ ID, voici la figure suivante qui représente l'interface « supprimer une fiche patient » :

| 乡  | Gestion de fiche patient |        |           |       |       |        | $\Box$<br>$\parallel x$<br><b>10-ll-</b> |                      |
|----|--------------------------|--------|-----------|-------|-------|--------|------------------------------------------|----------------------|
|    |                          |        |           |       |       |        |                                          | <b>Fiche Patient</b> |
| ID | <b>Nom</b>               | Prén   | <b>DN</b> | Tel   | Email | Adre   |                                          | Supprimer par:       |
| 1  | Saber                    | imane  | 1977      | 4512  | iman  | Tlem   | ▲                                        |                      |
| 2  | Ben                      | Merie  | 1988      | 2541  | MIMI  | ghar   |                                          | ID                   |
| 3  | nour                     | ahmed  | 1989      | 458   | ghar  | beskra |                                          |                      |
| 4  | Kadi                     | Rah    | 2015      | 20315 | Rah   | tlemc  |                                          |                      |
| 6  | hana                     | boukr  | 1970      | 5142  | hana  | tlemc  |                                          | 2                    |
| 6  | Mha                      | Yousef | 1989      | 2541  | Yous  | Ghar   |                                          |                      |
| 7  | Dodo                     | Sihem  | 1989      | 51426 | Sihe  | tlemc  |                                          | Supprimer            |
| 8  | Nassri                   | Siham  | 2001      | 5478  |       | tlemc  |                                          |                      |
| 9  | alem                     | imane  | 1990      | 5487  | iman  | Tlem   |                                          |                      |
| 10 | Saber                    | Rima   | 1988      | 5412  | Rima  | Tlem   |                                          | Annuler              |
|    |                          |        |           |       |       |        |                                          |                      |

Figure III.16- Interface « supprimer une fiche patient ».

 Donc en cliquant sur le bouton « supprimer », la fiche patient sera supprimée. Alors l'application renvoi un message « le patient retiré de la table ».

4) Interface « Recherche d'un rendez-vous» :

En cliquant sur le bouton « Recherche » une fenêtre s'apparaitra, demande la saisi du date rendez-vous d'un patient et effectue une recherche en donnant ses cordonnées

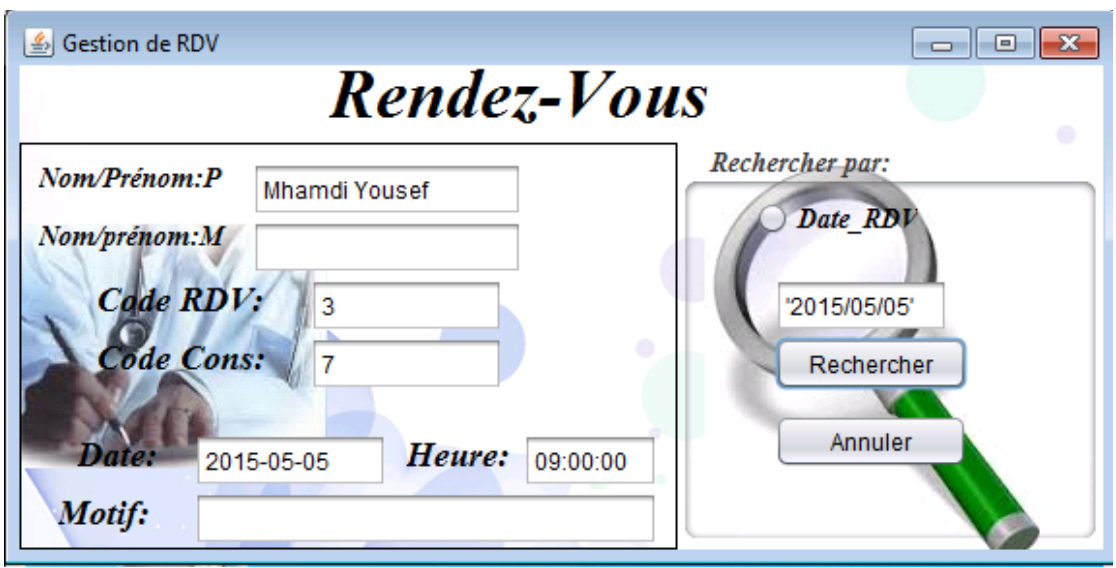

Figure III.17- Interface « recherche d'un rendez-vous ».

# Conclusion :

 Dans ce chapitre, nous avons présenté les différentes techniques utilisées pour implémenter le système ainsi que les outils utilisés pour développer notre application, de plus nous avons exposé les principales interfaces de notre application.

# **Conclusion générale :**

 Ce projet a regroupé les différentes étapes de l'analyse, la conception et la réalisation de notre application sur la gestion automatisée d'un cabinet dentaire.

En premier lieu, on a effectué la conception par le formalisme UML et la mise en œuvre des bases de données avec le gestionnaire PhpMyAdmin. Ensuite l'implémentation des requêtes SQL pour la manipulation des données et enfin l'exécution de l'application sous l'environnement de programmation NetBeans, qui nous a fourni tous les outils nécessaires pour développer, tester et déployer des applications.

Par ailleurs, ce projet a fait l'objet d'une expérience intéressante, qui permit d'améliorer les connaissances et les compétences dans le domaine de la conception et la programmation des systèmes d'informations.

Cependant, La réalisation de ce projet a nécessité la mise en œuvre de plusieurs technologies afin d'assurer la performance et la fiabilité de l'application, dont la réalisation a nécessité une méthode de conception appelée la méthode agile.

En fin, je souhaite que ce rapport soit un bon guide pour d'autres promotions ainsi que l'application réalisé.

# **Bibliographie :**

[1] NDIAYE, AWA LY ; « ARCHITECTURE ET AMENAGEMENT INTERIEURS DU CABINET DENTAIRE : ETUDE ERGONOMIQUE » ;

[2] « ORGANISATION ARCHITECTURALE ET AMENAGEMENT DU CABINET DENTAIRE:ETUDE ERGONOMIQUE » ; Amadou ali ; 2005 ;

[3] « LES ELEMENTS GENERATEURS D'UNE RELATION OPTIMALE AU CABINET DENTAIRE ». Jean-Philippe JACQUOT ; 2007.

[4] « BACCALAUREAT GÉNÉRAL ; Session 2007 ; Série S Sciences de l'ingénieur »

[5] « Développement d'une application SAAS pour les cabinets Médicaux » ; Marwa MZOUGHI ; mémoire de stage de fin d'étude pour l'obtention du master professionnel ; soutenu le : 08/02/2014 à l'université virtuelle de TUNIS.

[6] « Application de gestion de magasin d'optique médicale (GMOM) » ; Mégaiz Samia ; mémoire de fin d'études pour l'obtention du diplôme de Licence en Informatique ; soutenu le : 27 Juin 2013.

[7] « Conception Et Réalisation D'une Application De Suivi De Patients Dans Un Etablissement Hospitalier : Hôpital EHU d'ORAN 1ér Novembre 1954 » ; BENKHALFOUN Sihem, GRELLOU Nour El Imene ; mémoire de fin d'études pour l'obtention du diplôme de Licence en Informatique ; soutenu le : 27. Juin 2013

[8] « Conception et réalisation d'un système intelligent de recherche d'information réglementaire » ; KRAMA ISHAK ; mémoire de fin d'études pour l'obtention du diplôme de Licence en Informatique ; soutenu le : 2013

# Table des matières

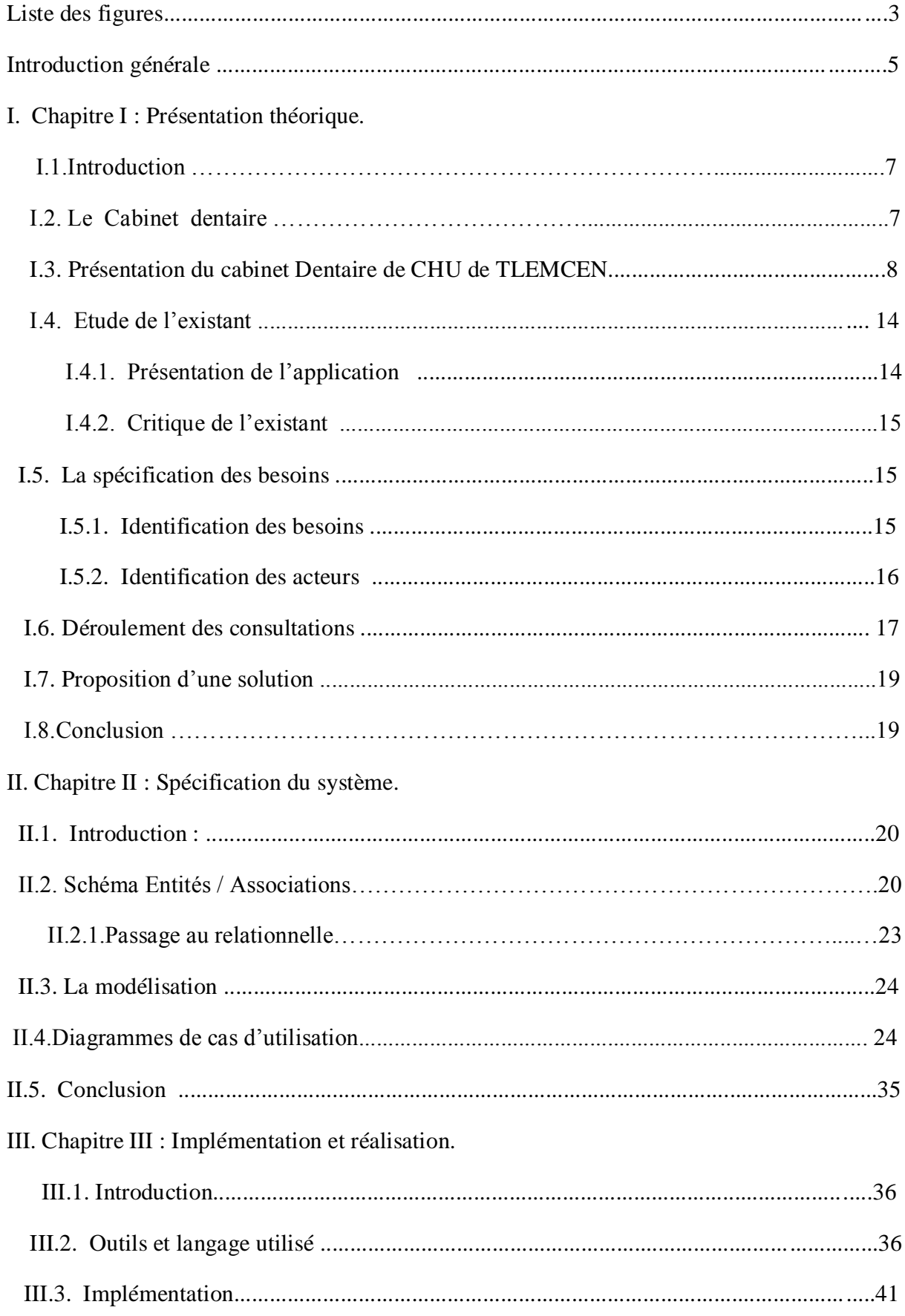

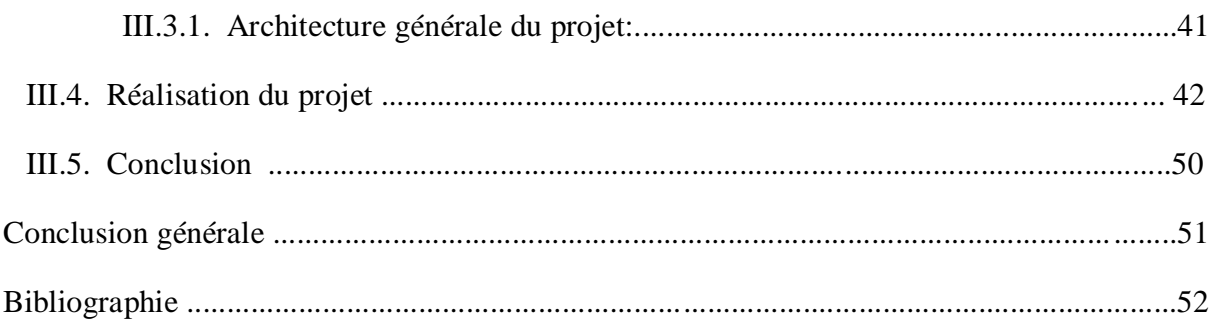

# **Liste des figures :**

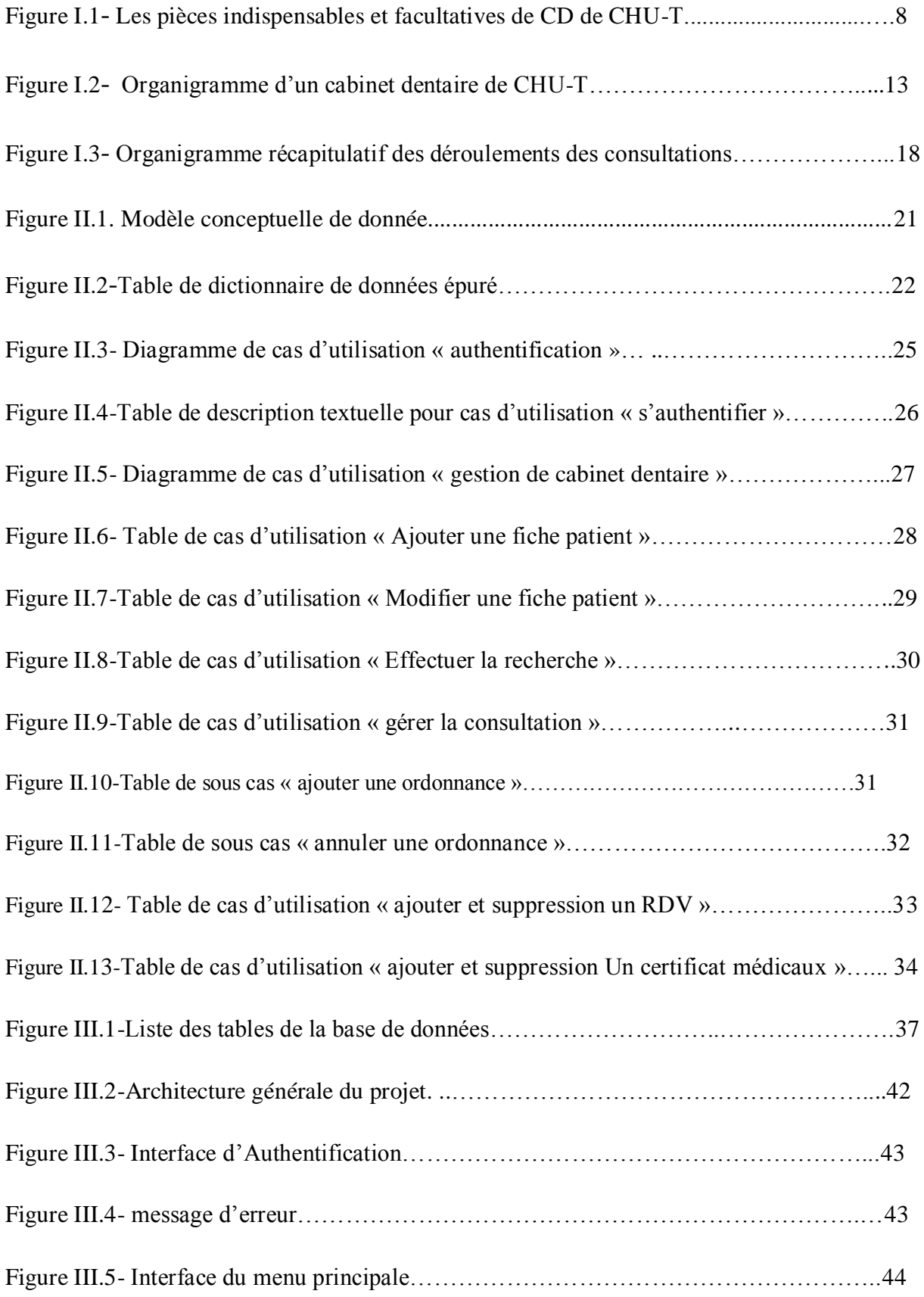

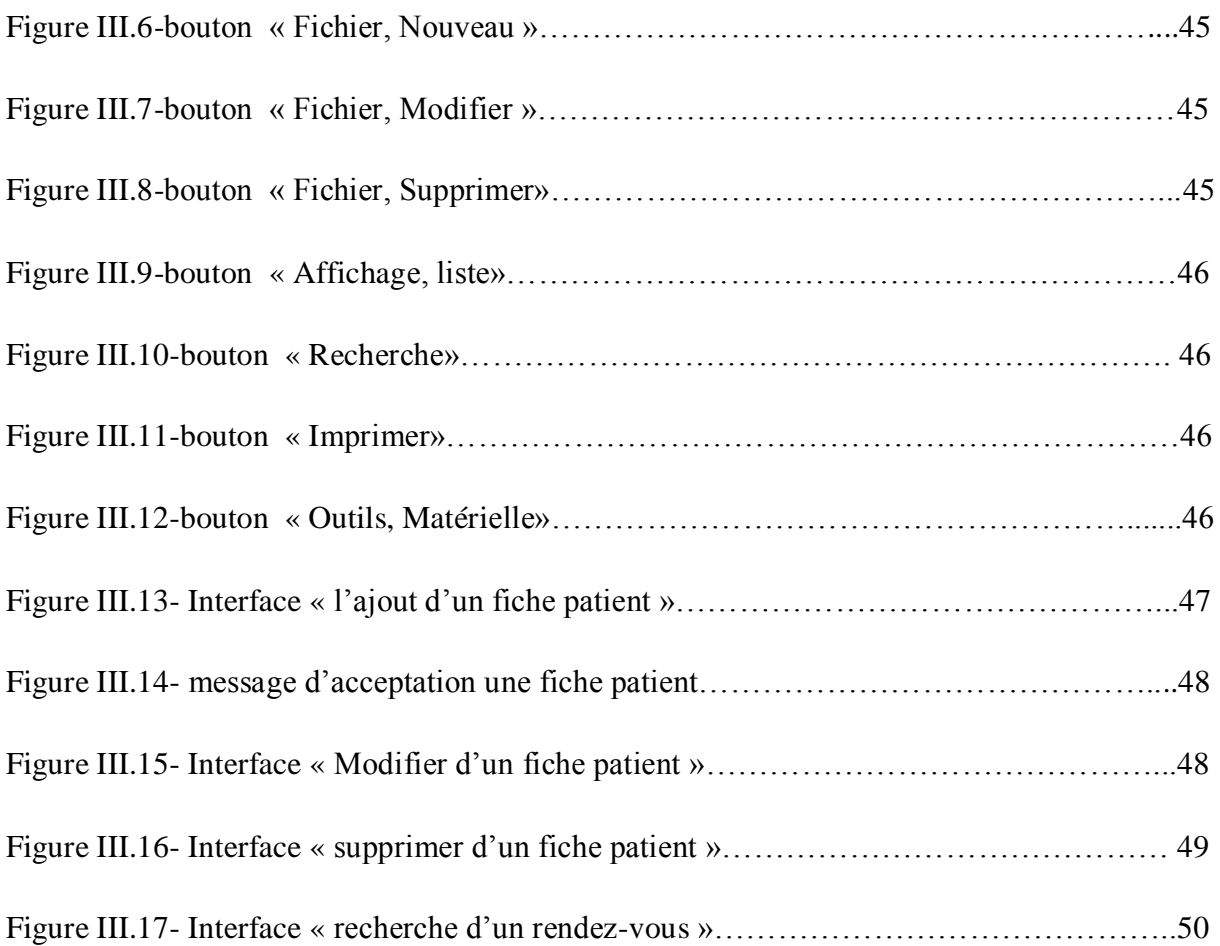

# **Résumé**

 L'objectif de ce mémoire, est la réalisation d'une application conceptuelle simple pour la gestion automatisée d'un cabinet dentaire.

 Pour ce faire on s'est basé d'abord sur les modèles MCD et MLD et le formalisme UML dans l'étape de conception. En suite pour implémenter notre système nous avons utilisé les outils de développement suivants:

 Pour l'administration de la base de données on a choisit le SGBD MYSQL et pour la création de la base de données on a travaillé sous phpMyAdmin. Et finalement notre application est implémentée et exécutée par le logiciel NetBeans IDE 7.2.1.

### **Abstract**

 The objective of this thesis is the realization of a simple conceptual application for the automated management of a dental practice.

 To do this it was initially based on the MCD and MLD models and UML notation in the design stage. En suite to implement our system we used the following development tools:

 For the administration of the database we chose the MySQL DBMS and for creating the database we worked in phpMyAdmin. And finally our application is implemented and executed by the NetBeans IDE 7.2.1 software.

> **ملخص** الهدف من هذه المذكرة هو تحقيق برنامج تطبيقي بسيط للتحكم التلقائي في عيادة طب األسنان. من أجل هذا اعتمدنا أو لأ على النماذج MLD وMLD وعلى لغة التصور UML في مرحلة التصور . بعد ذلك لبرمجة النظام استعملنا أدوات البرمجة التالية: إلدارة قاعدة البيانات اخترنا SGBDمن نوع MYSOL وإلنشاء قاعدة البيانات اعتمدنا على واجهة برمجة وتنفيذ البرنامج باستعمال NetBeans. وأخيرا PHp MyAdminً